# **What's new in iOS13**

# **(Some of) What's new in iOS13**

# **(More of) What's new in iOS13**

# **(More of) What's new in iOS13**

**for Xamarin developers**

Homework slide

# **(More of) What's new in iOS13**

**for Xamarin developers**

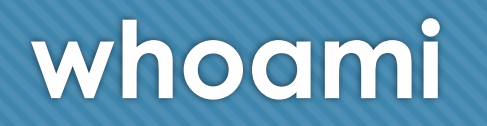

- Ryan Davis
- Professional Mobile LINQPad Developer

for yandavis.io rdavis\_au

#### rdavisau

- **essential-interfaces** use DI/mocking with Xamarin.Essentials
- **lightswitch**  $\mathbb{Q}$  toggle app dark/light mode from the IDE
- **dumpeditable-linqpad** extensible inline object editor for LINQPad
- **jsondatacontext-linqpad** json data context driver for LINQPad
- **sockets-for-pcl, sockethelpers** socket comms in a PCL (today you should use netstandard sockets why are you all still installing this)

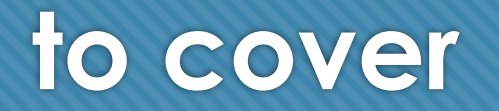

- what is iOS13
- what's new
- demos, samples
- O resources

#### **finally we get dark mode iOS 13**

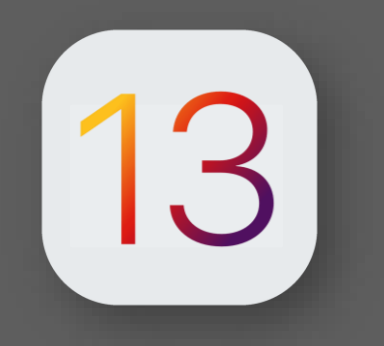

- 13th public release of iOS, shipped alongside Xcode 11 and macOS 15
- O Release mid-September, with several updates already
- Lots of built in OS improvements performance, security, core app updates
- Lots of new features and frameworks for developers

#### **Dark mode**

### **what we get to work with**

New || Improved

iOS 13 includes a huge number of new frameworks and improvements to existing ones

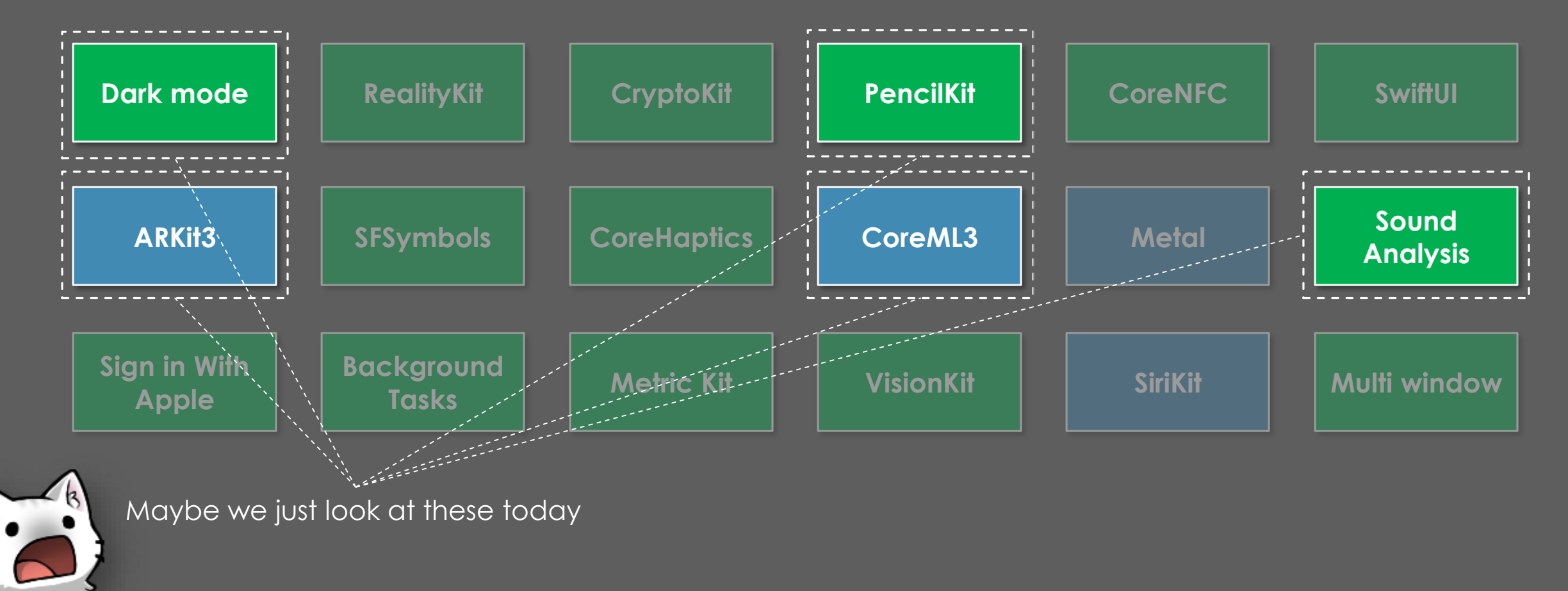

### **what we get to work with**

New || Improved

iOS 13 includes a huge number of new frameworks and improvements to existing ones

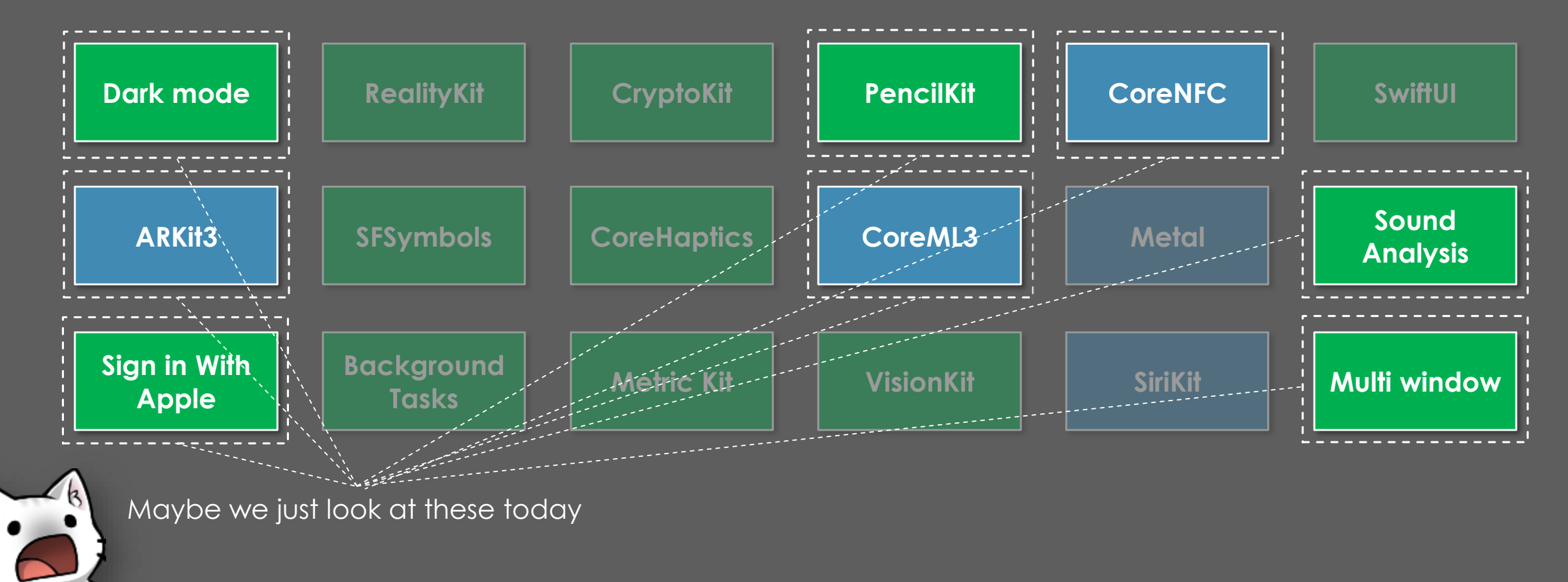

 $-$  = some of what's new in ios13 =-

#### dark mode

### **leave now if you aren't using dark mode**

#### iOS 13 includes a system-wide dark/light theme setting

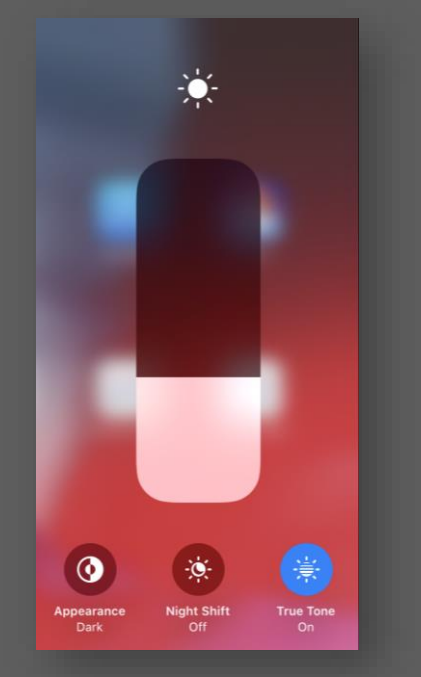

**Schedule-based or manually toggled** 

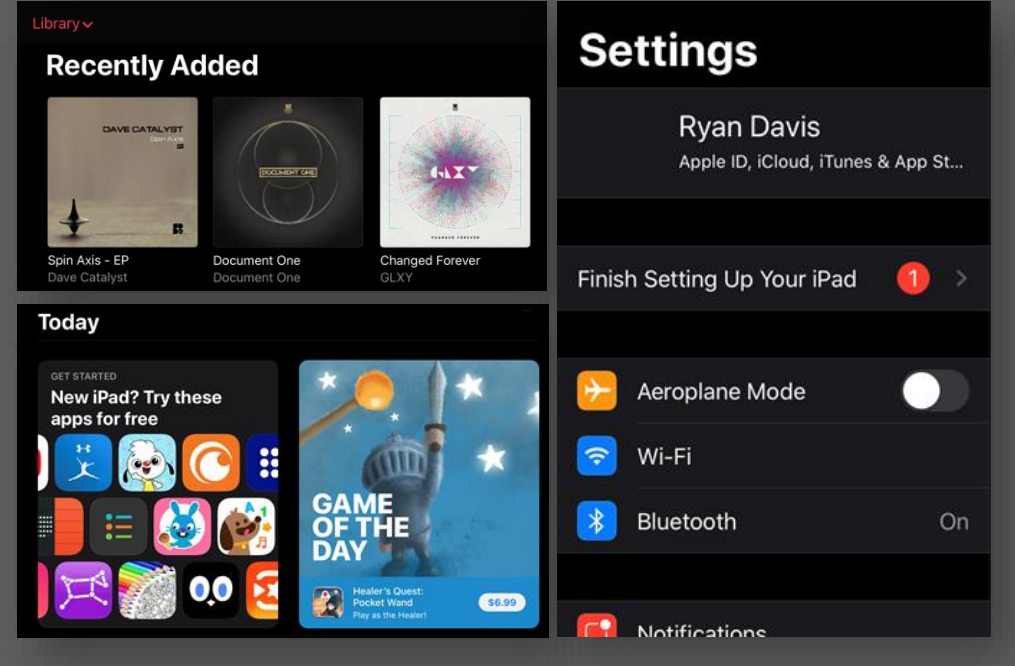

**Observed by all built-in apps Observed by your app?**

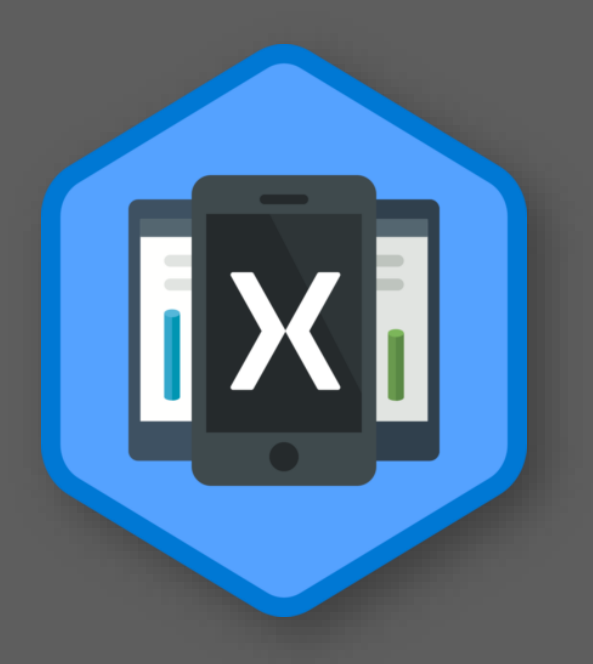

Once your app targets iOS13, it will also be influenced by the selection.

### **dynamic everything**

iOS adds functionality to colours and images to support dark mode

- Dynamic elements will automatically change to match the user's theme
- A new set of dynamic system colours have been added to UIColor

Asset catalog includes support for defining theme-aware colours and images

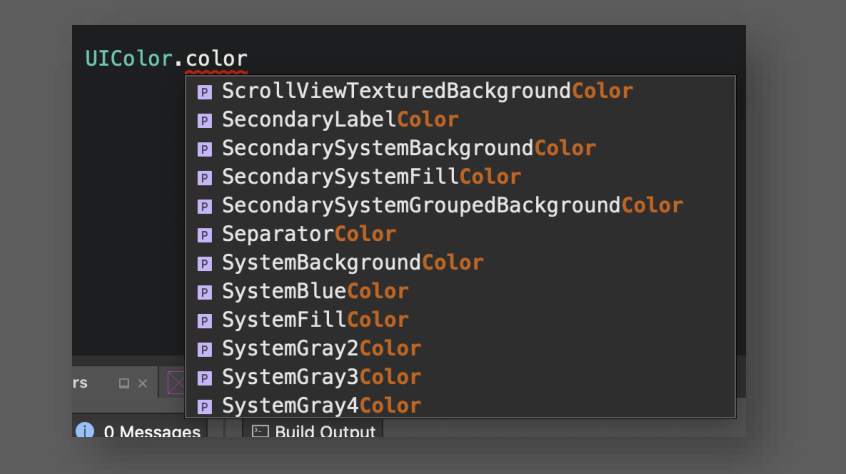

**Dynamic colours on UIColor are easily identified by the 'Color' suffix**

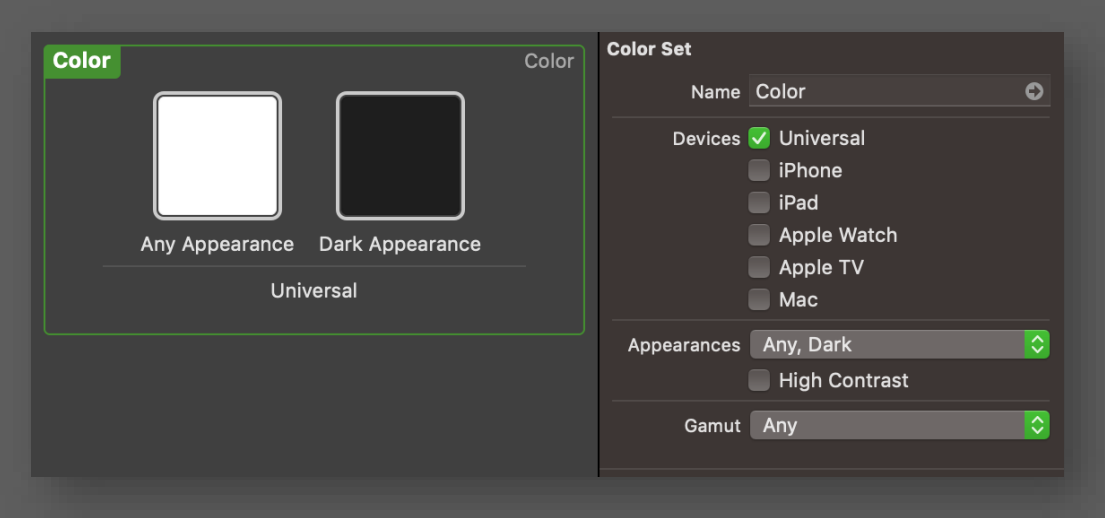

**Custom dynamic colours and images can be defined at build time in your asset catalog**

#### **some assembly required**

Existing apps are likely to require some changes to support dark mode nicely

Any use of non-dynamic colour will need to be considered

 You can programmatically define dynamic colours and images, which may simplify conversion

 You can perform arbitrary work on any ViewController in response to a theme change by overriding **TraitCollectionDidChange** and checking for the new theme

 If your app is not ready, you can target iOS13 but opt out of theming via Info.plist

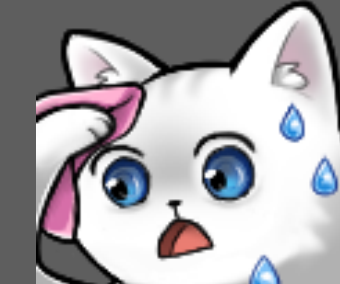

Homework slide

#### **demo – dark mode**

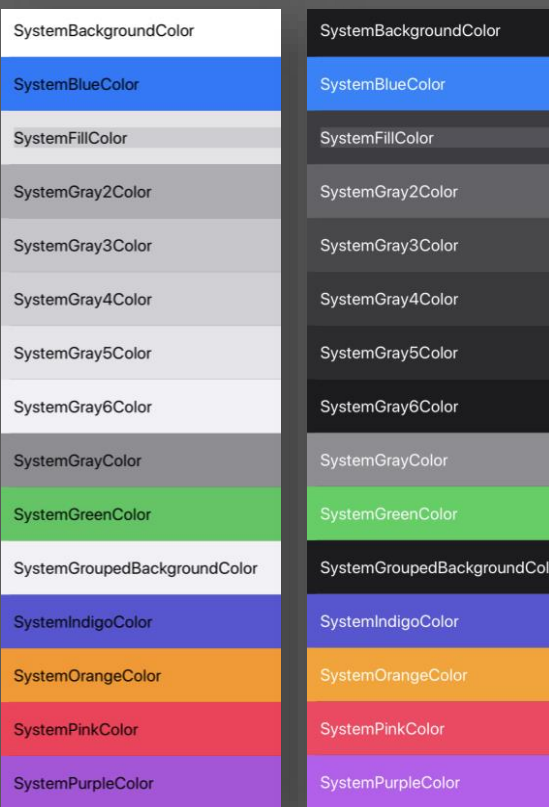

**Compare light and dark system colours** 

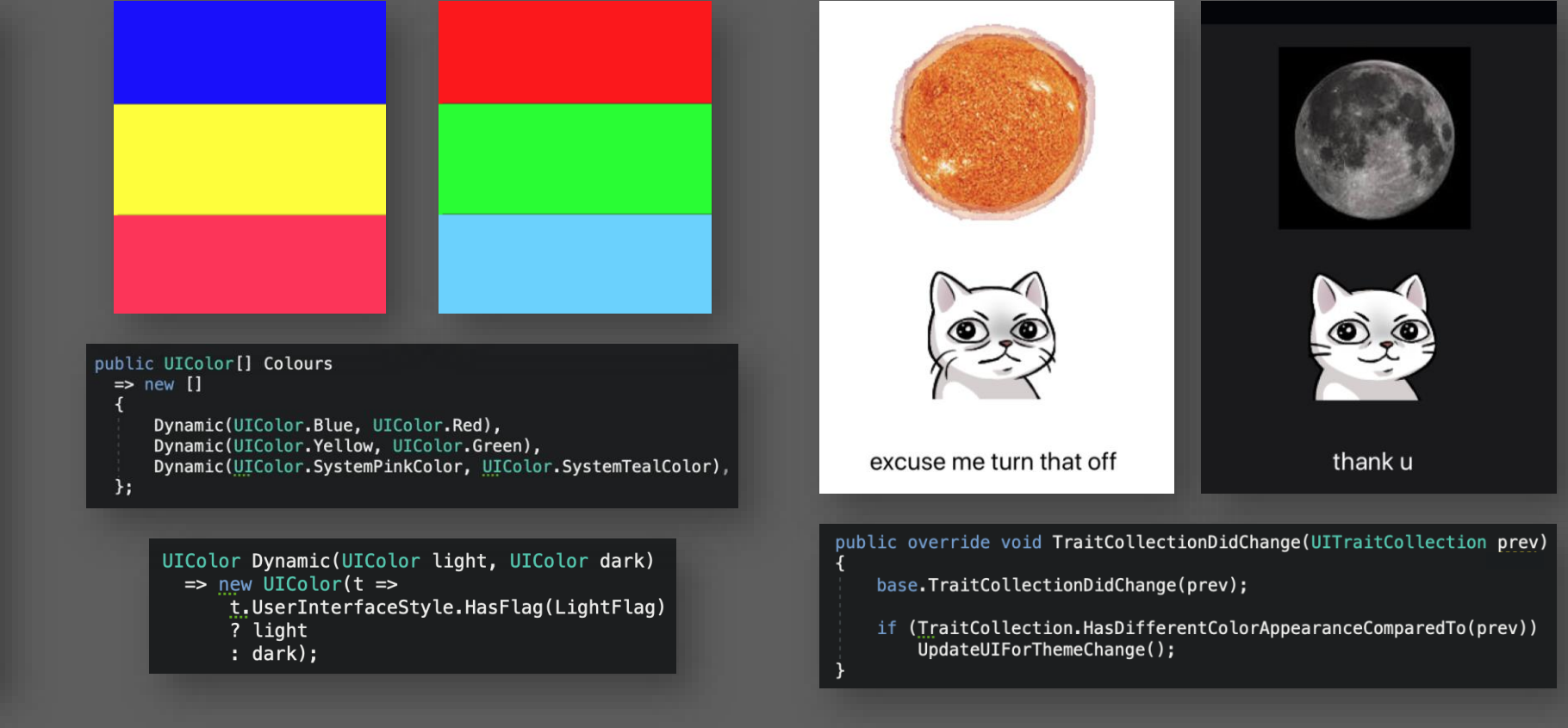

**Create theme-aware colours programmatically**

**Perform arbitrary work in response to theme change** **-= some of what's new in ios13 =-**

# **multi-window apps**

### **your app can opt into multi-window support**

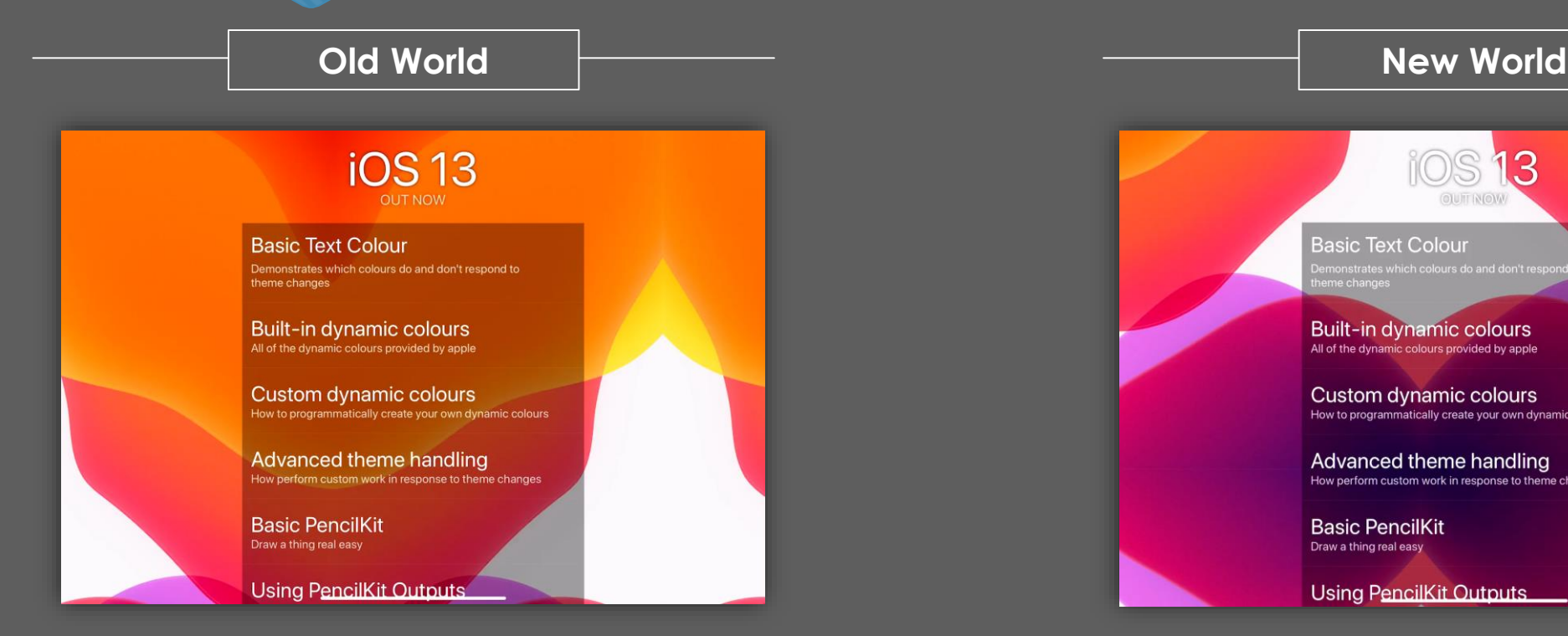

**one** x UIApplication **one** x UIApplicationDelegate **one** x UIWindow

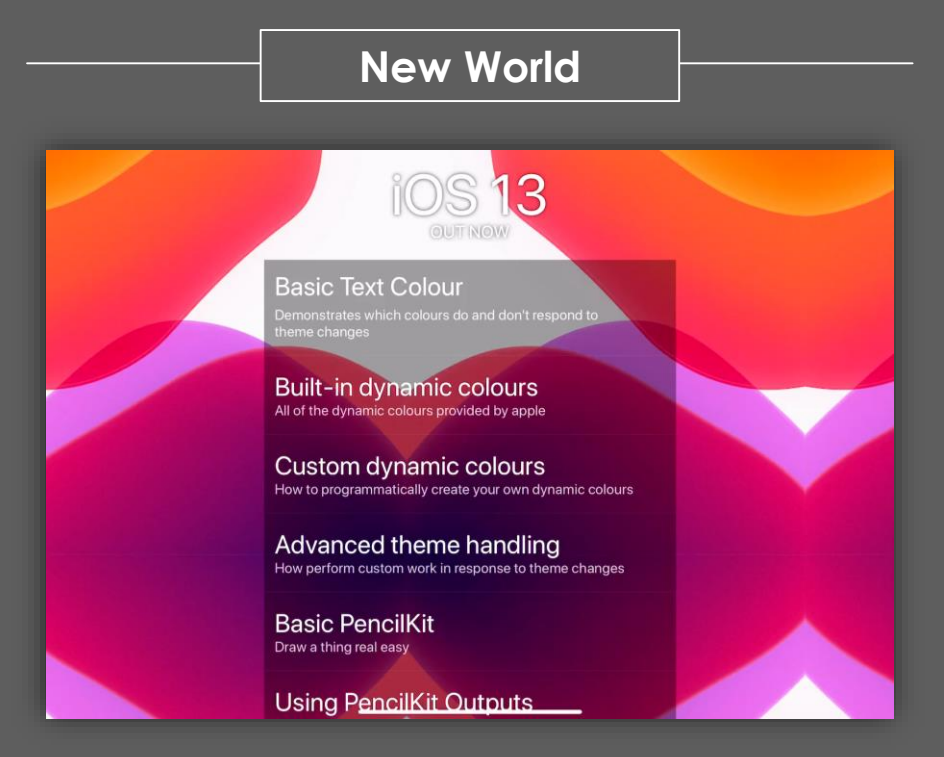

**one** x UIApplication **one** x UIApplicationDelegate *many* x UIScene *many* x UISceneDelegate *many* x UIWindow

#### **fond memories of a simpler time**

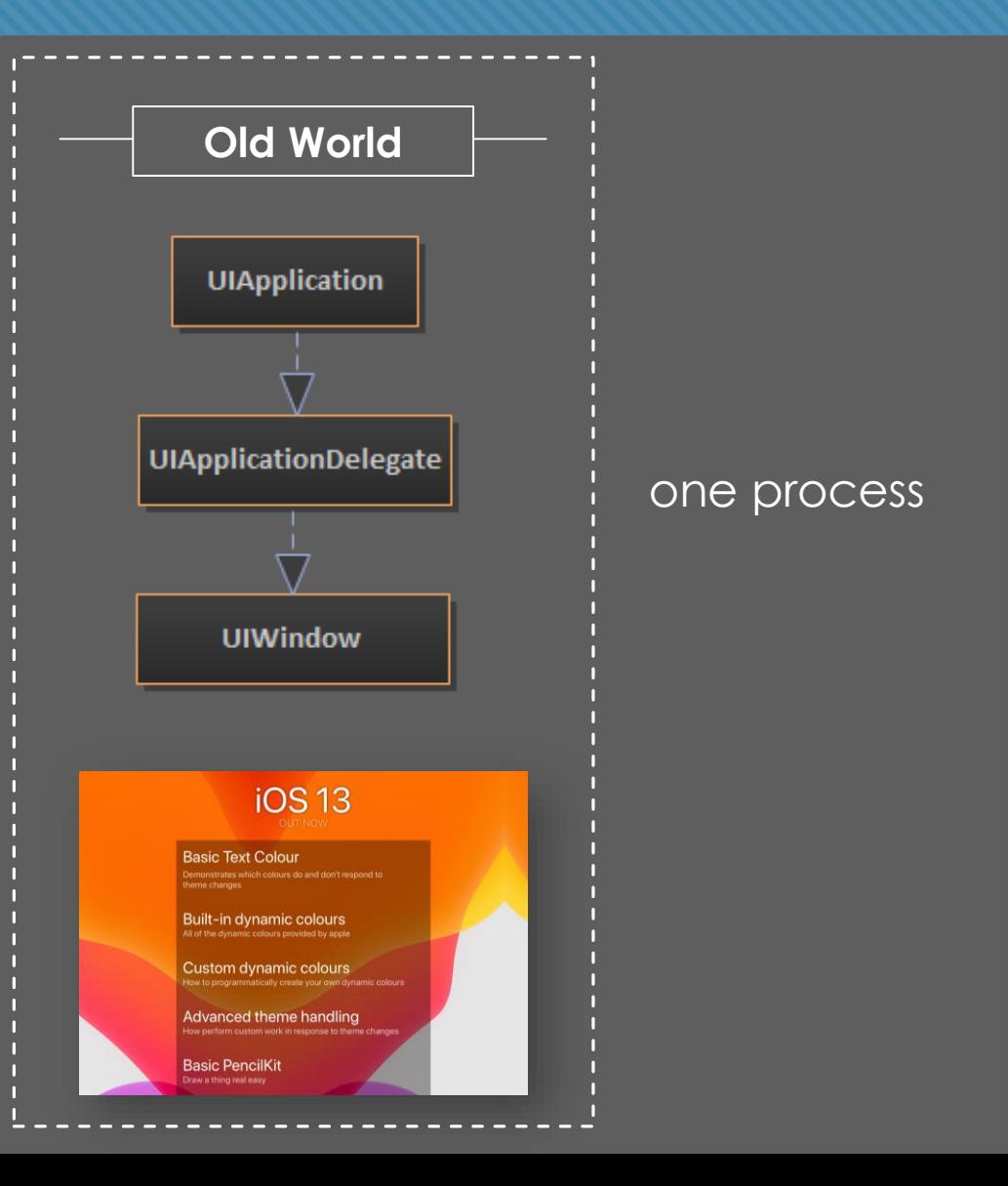

### **mo windows mo problems**

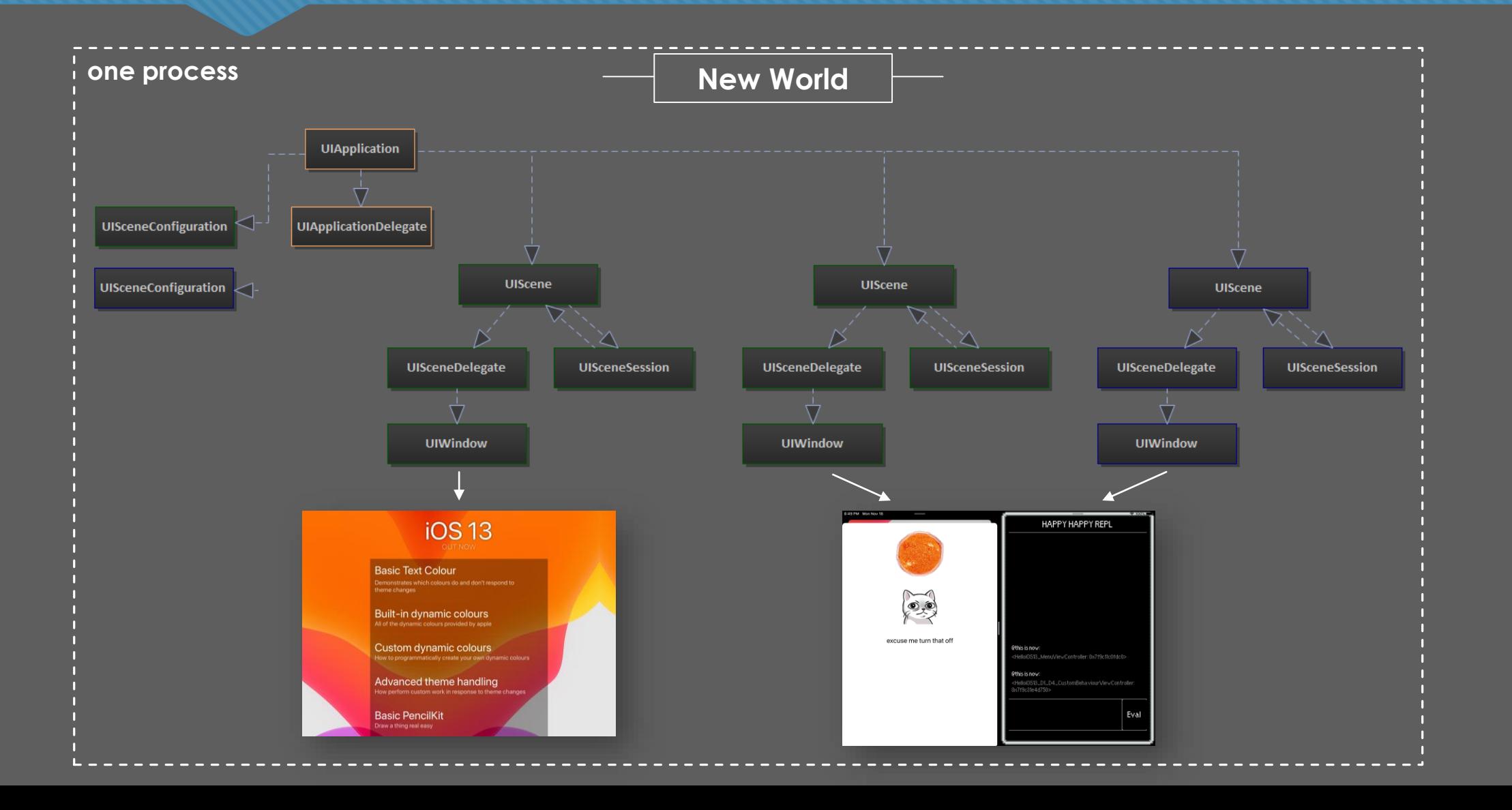

### **app for process, scene for lifecycle**

- One per app
- Process-level concerns
- Initialization, DI, Xamarin.Forms.Init

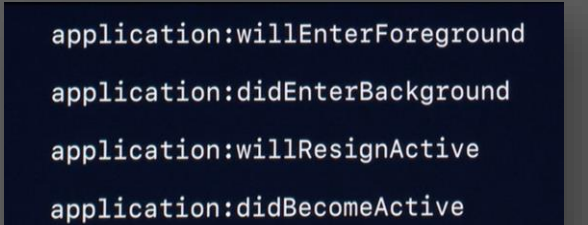

#### **App/AppDelegate Scene/SceneDelegate**

- (Potentially) Many per app
- UI Lifecycle
- State Restoration

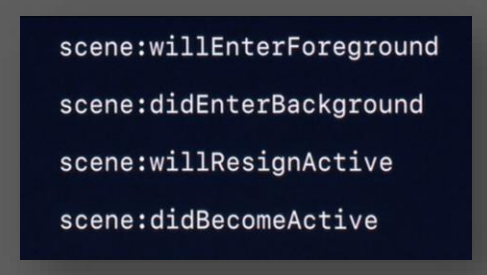

Many AppDelegate methods move to the SceneDelegate in a multi-window setup Except on devices running iOS <13 ha ha ha

### **opting in is dangerously easy…**

#### ..compared to all the things you'll need to think about once it's enabled

```
key>UIApplicationSceneManifest</key>
-dict><key>UIApplicationSupportsMultipleScenes</key>
    <true/><key>UISceneConfigurations</key>
    <dict><key>UIWindowSceneSessionRoleApplication</key>
         \langle \text{array} \ranglekdict>
                 <key>UISceneConfigurationName</key>
                 <string>Default Configuration</string>
                 <key>UISceneDelegateClassName</key>
                 <string>SceneDelegate</string>
             </dict>
         </arrav\langle/dict>
  dict>
```
**Tell iOS you support multiple scenes.**  This opts you in to Scene style application lifecycle

#### **Define one or more scene configurations.**

Scene configurations can be used to provide specialized behaviour for new windows, or to influence how iOS launches your app from shortcuts etc.

Just having one scene configuration is valid.

#### **From the application launcher**

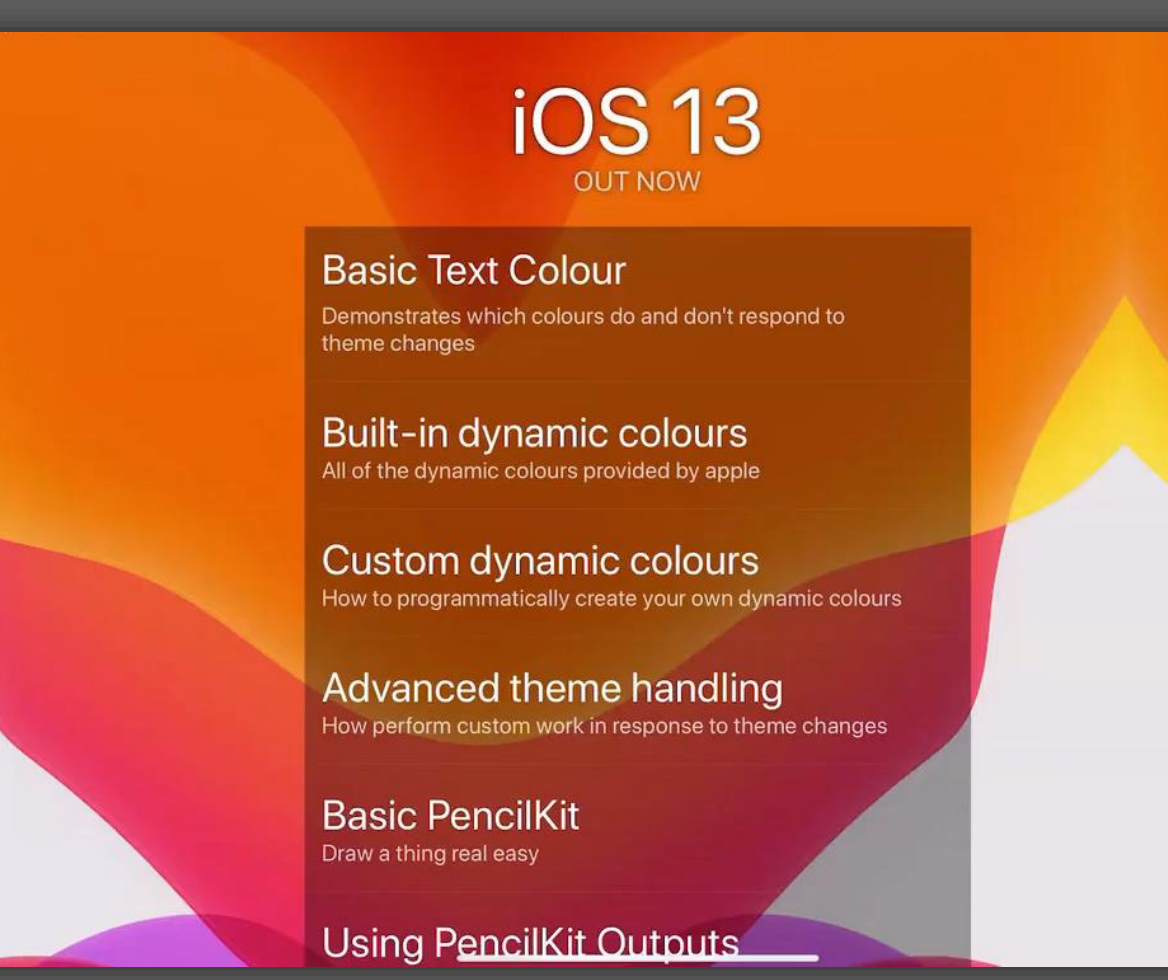

#### **Programmatically**

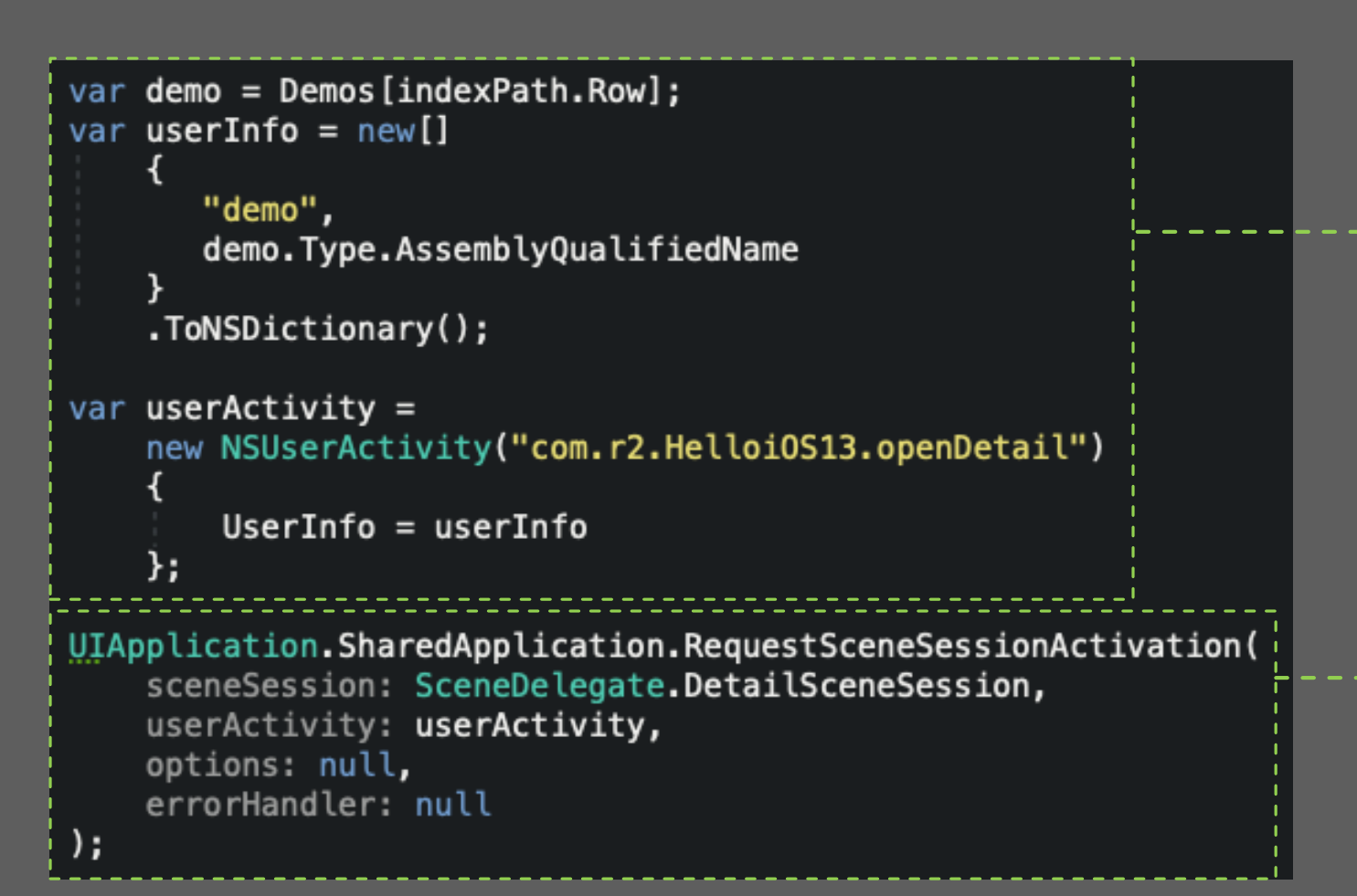

**Prepare an NSUserActivity describing intent** This will be provided to the UISceneDelegate to configure the window

#### **Request Scene Activation.**

If you provide an existing scene session, it will be reused. Otherwise, a new one will be created

#### **Using Drag and Drop**

```
MenuTableView.DragDelegate = new InlineUITableViewDragDelegate
    GetItemsForBeginningDragSession = (tv, session, indexPath) =>
       var demo = Demos [indexPath.Row];
        var userActivity = // same as previous slide
        var itemProvider = new NSItemProvider(userActivity);
        itemProvider.RegisterObject(
                userActivity,
               NSItemProviderRepresentationVisibility.All);
        return new[]
           new UIDragItem(itemProvider)
                LocalObject = userActivity
```
};

},

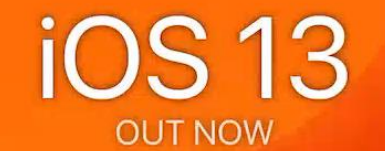

#### **Basic Text Colour**

Demonstrates which colours do and don't respond to theme changes

**Built-in dynamic colours** 

All of the dynamic colours provided by apple

**Custom dynamic colours** How to programmatically create your own dynamic colours

Advanced theme handling

#### **Using a Shortcut Item**

```
<key>UIApplicationShortcutItems</key>
```
#### $<$ array>

#### $<$ dict $>$

<key>UIApplicationShortcutItemType</key> <string>com.helloios13.repl</string> <key>UIApplicationShortcutItemTitle</key>  $<$ string>REPL</string> <key>UIApplicationShortcutItemSubtitle</key>

<string>Yes, a REPL!</string>

 $\langle$ /dict>

 $\langle$ array>

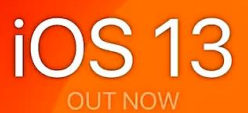

**Basic Text Colour** Demonstrates which colours do and don't respond to theme changes

**Built-in dynamic colours** All of the dynamic colours provided by apple

**Custom dynamic colours** How to programmatically create your own dynamic colours

Advanced theme handling How perform custom work in response to theme changes

**Basic PencilKit** Draw a thing real easy

**Using PencilKit Outputs** 

### **lots to consider Homework slide**

- Revisit assumptions that there is a single window in the application
- Separation of **process level concerns** and **window/scene level concerns**
	- O Setting up DI, Xamarin.Forms, etc. (probably) process level
- Multiple lifecycles and the interplay
- O State restoration at the scene level
- Handling legacy versions of iOS
- Handling non-iPad devices
- Xamarin.Forms?

 $-$  = some of what's new in ios13 = -

## sign in with apple

### **easy auth for your users (and you?????)**

#### SIWA leverages Apple ID to improve the auth experience for developer and user.

#### **■ Sign in with Apple**

- Free, consistent, sign-in UI
- Stable user ID across devices
- Verified email address
- Built-in 2FA
- "Real User" detection
- OIDC compliant / story for x-plat

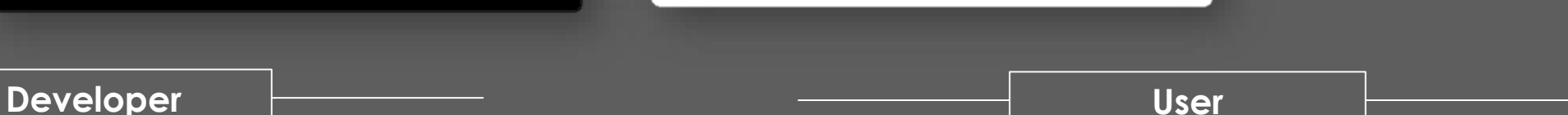

- Streamlined auth/signup
- Familiar UI

 $\bullet$  Sign in with Apple

- No passwords
- Email hiding
- Forced 2FA

#### **mandatory for some apps** Homework slide

#### Apps that meet certain criteria must implement SIWA per App Store guidelines.

#### 4.8 Sign in with Apple

Apps that exclusively use a third-party or social login service (such as Facebook Login, Google Sign-In, Sign in with Twitter, Sign In with LinkedIn, Login with Amazon, or WeChat Login) to set up or authenticate the user's primary account with the app must also offer Sign in with Apple as an equivalent option.

Sign in with Apple is not required if:

- Your app exclusively uses your company's own account setup and sign-in systems.
- Your app is an education, enterprise, or business app that requires the user to sign in with an existing education or enterprise account.
- Your app uses a government or industry-backed citizen identification system or electronic ID to authenticate users.
- Your app is a client for a specific third-party service and users are required to sign in to their mail, social media, or other third-party account directly to access their content.

New apps now(?), existing ones after April 2020.

### **demo - sign in with apple**

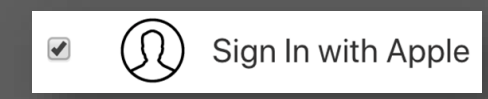

**Add SIWA to your App ID in the developer portal**

```
private void SignInWithAppl()
```

```
var provider = new ASAuthorizationAppleIdProvider();
var request = provider.CreateRequest();request.FequestedScopes = new[]ASAuthorizationScope.Email,
    ASAuthorizationScope.FullName
};
var authorizationController =
    new ASAuthorizationController(new[] { request })
```

```
Delegate = this,
   PresentationContextProvider = this
\}
```
authorizationController.PerformRequests();

**Configure an ASAuthorizationController and call PerformRequests() to have iOS present an appropriate interface to the user.**

public void DidComplete(ASAuthorizationController \_, ASAuthorization auth)

var cred = auth.GetCredential<ASAuthorizationAppleIdCredential>();

 $var$  userIdentifier =  $cred. User;$ var  $fulName = cred.FullName;$ var email =  $\text{cred.}$ Email; var identityToken = cred.IdentityToken; var authCode =  $\text{cred}.\text{AuthorizationCode}$ ;

// send details to the server

**On first auth, iOS will give you name and email if requested. Subsequent authentications will not include these details.**

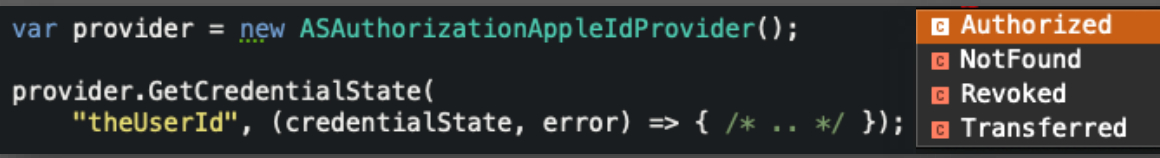

**Check the state of credential at startup and present UI appropriately.**

### demo - sign in with apple

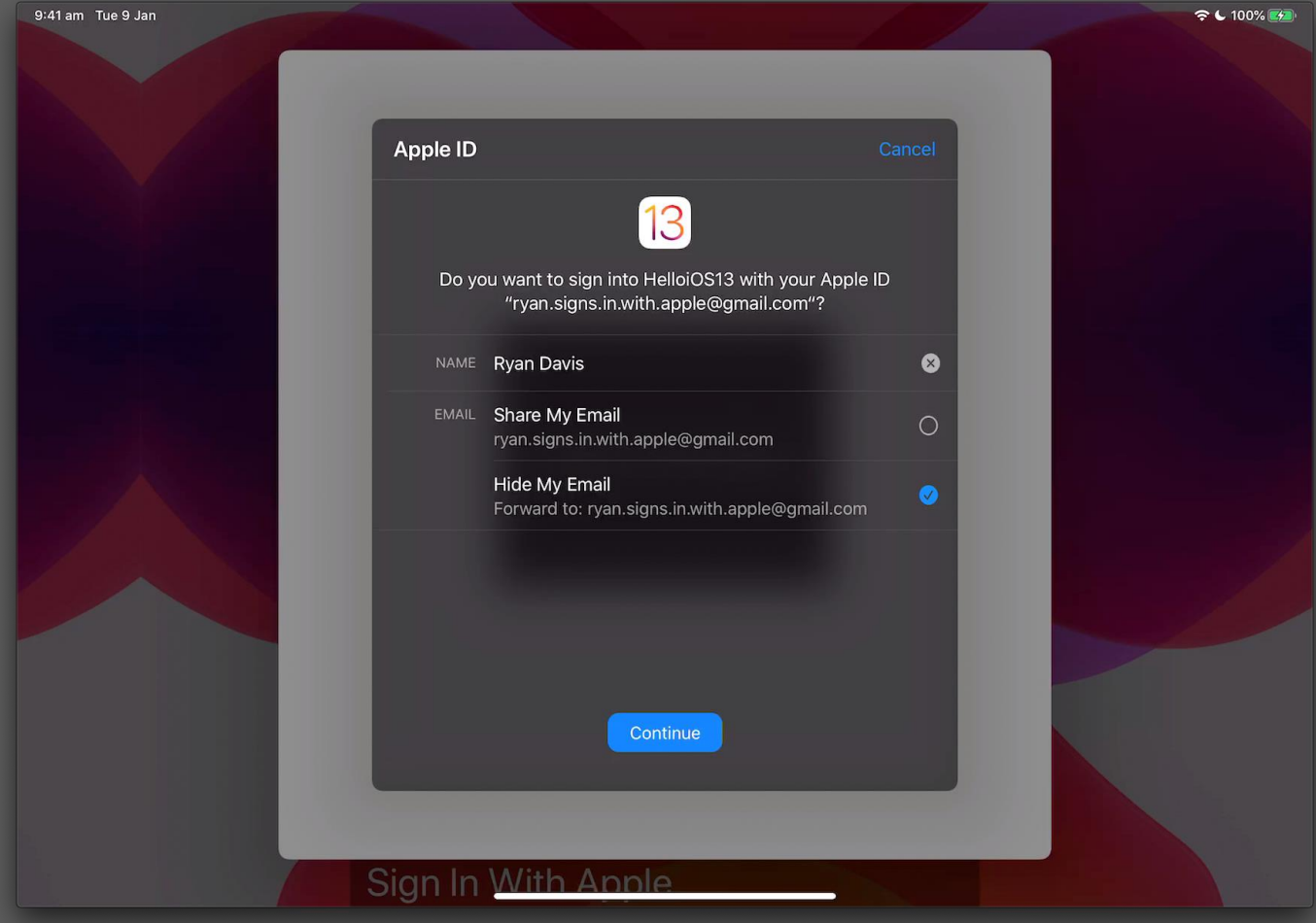

 $\overline{ }$  -= some of what's new in ios13 =-  $\overline{ }$ 

## pencilkit

# **precise, performant pencil input**

PencilKit is a high performance input framework that lets you provide users with a sophisticated drawing environment with just a few lines of code.

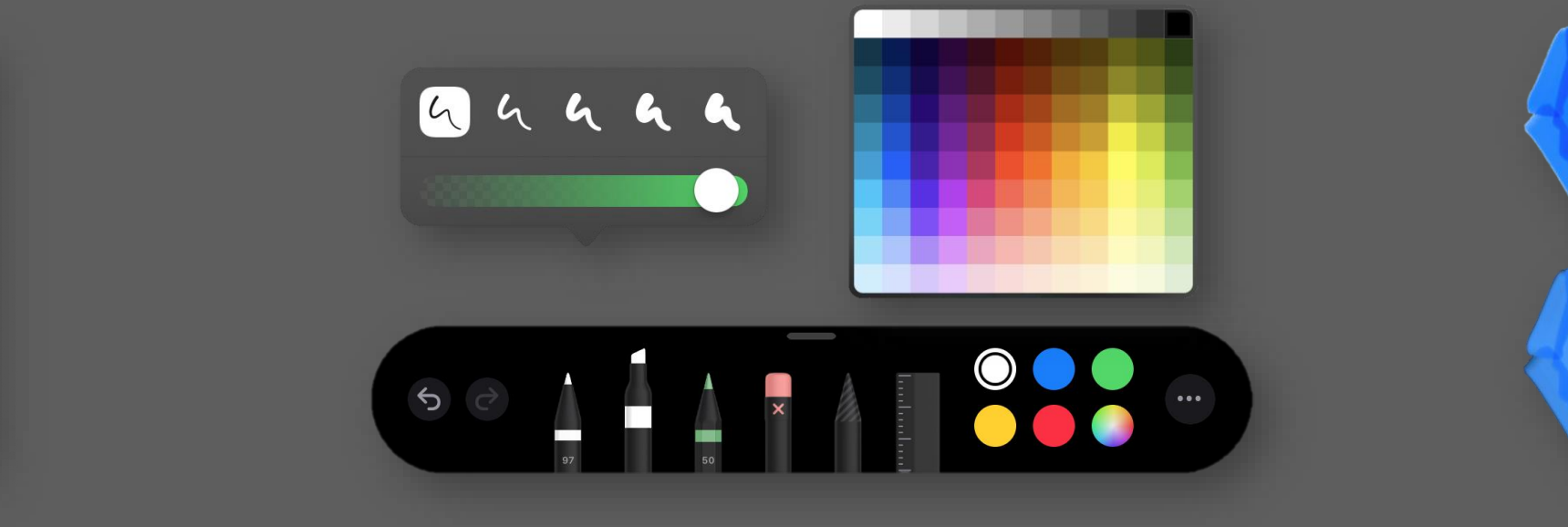

**Optimised for (but does not require) Apple Pencil**

**Includes familiar tooling UI with undo/redo, vector-based select/erase**

**Transparently handles light and dark mode themes**

#### **two classes, many superpowers**

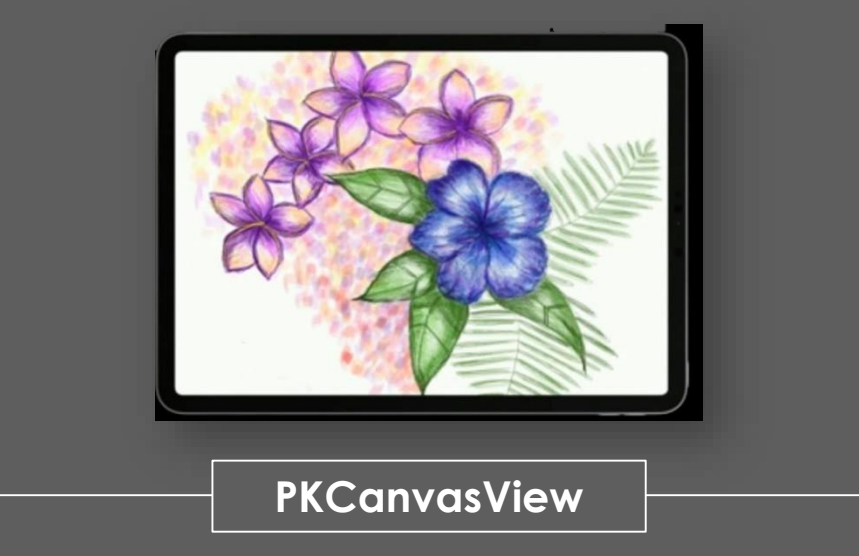

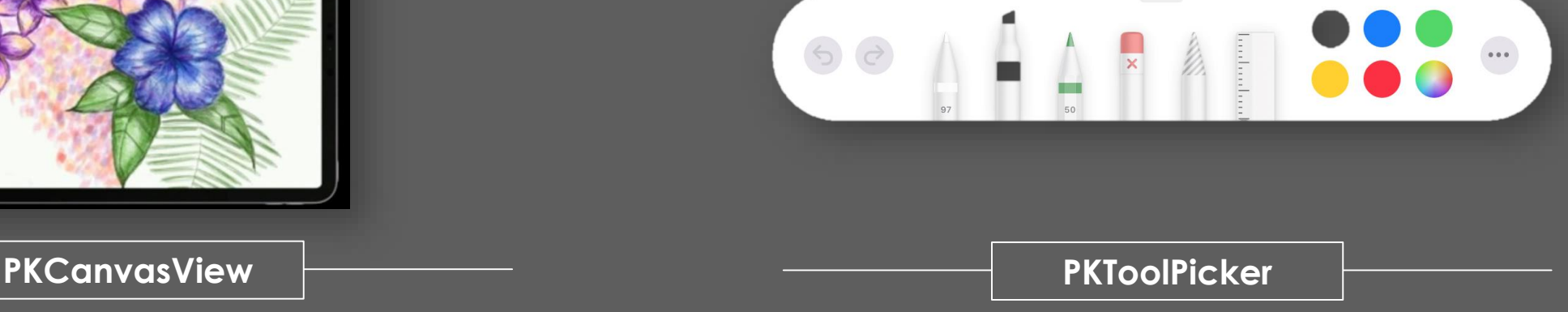

- Accepts input from user's finger or Pencil
- Provides change callbacks via a delegate
- Supports bitmap and vector interactions
- Recolours content on theme change
- Floating/dockable toolbox
- Colours, tools, lasso selection, undo/redo
- Consistent UI with built in iOS applications

### **demo – pencilkit**

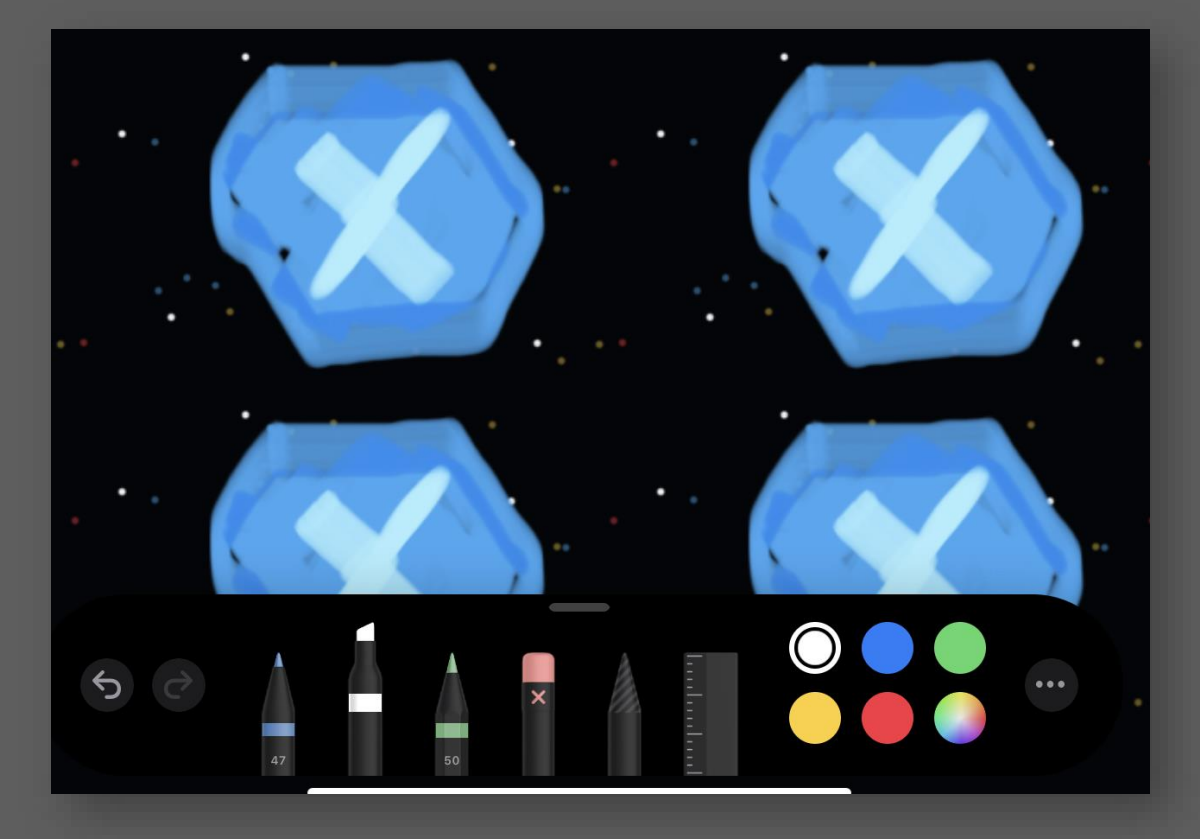

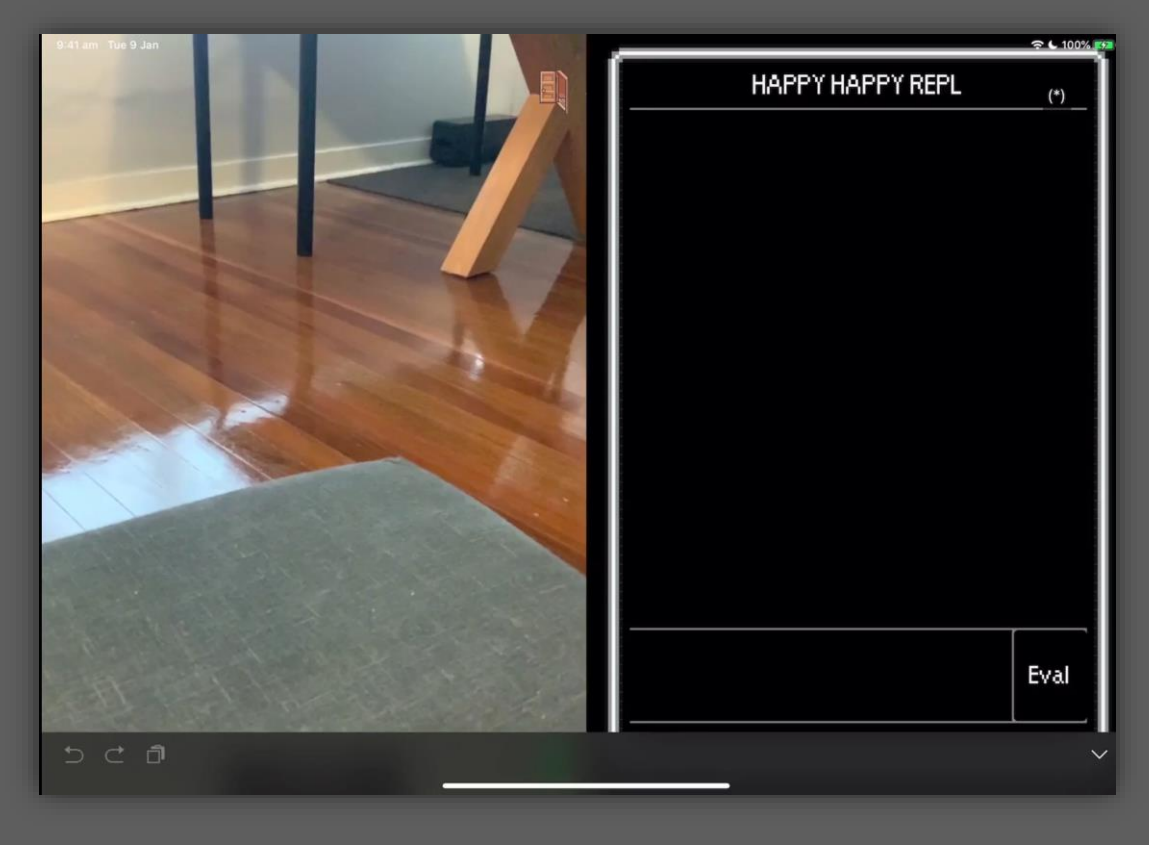

**Use PencilKit to texture virtual content in ARKit**

**Use PencilKit to create a hand drawn pattern background**  $-$  = some of what's new in ios13 =-

### arkit 3

# **augmenting apple's augmented offering**

**O Performance improvements** driven primarily by advances in apple's ML capability

 **Features to improve end-user experience** such as automated coaching and additions to collaborative experiences

 **New capabilities** like people occlusion, body motion tracking and dual camera AR

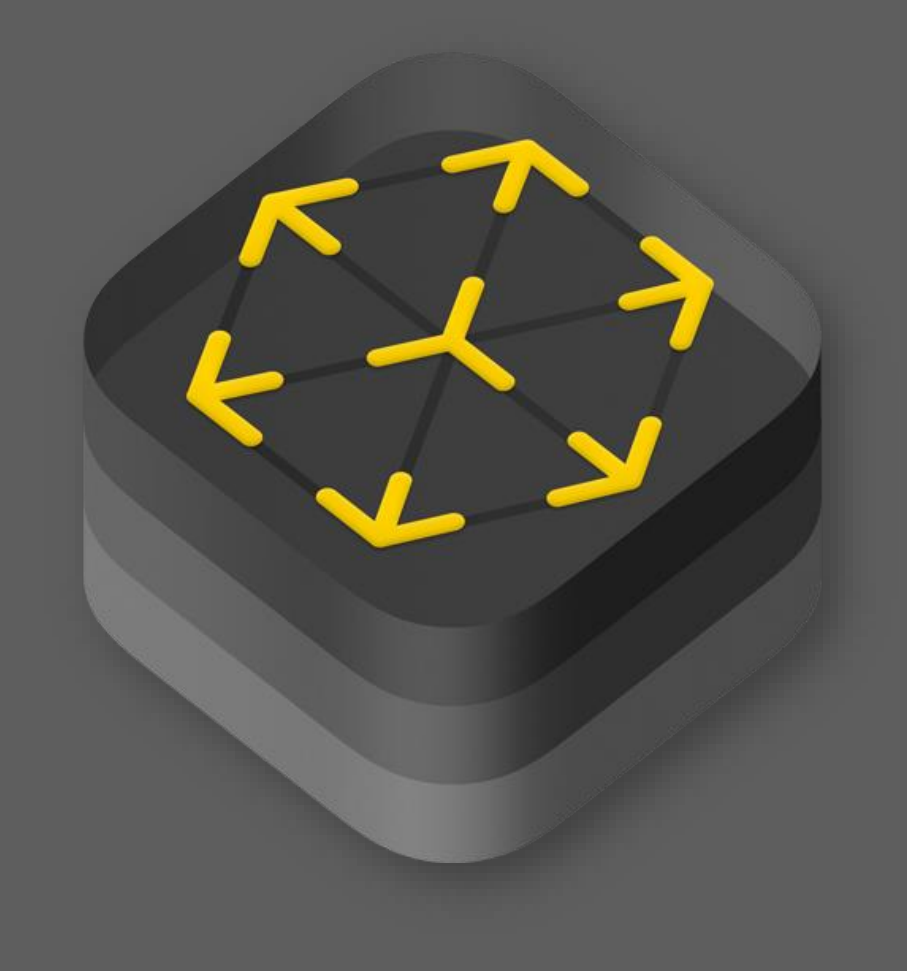

#### **demo – automated coaching**

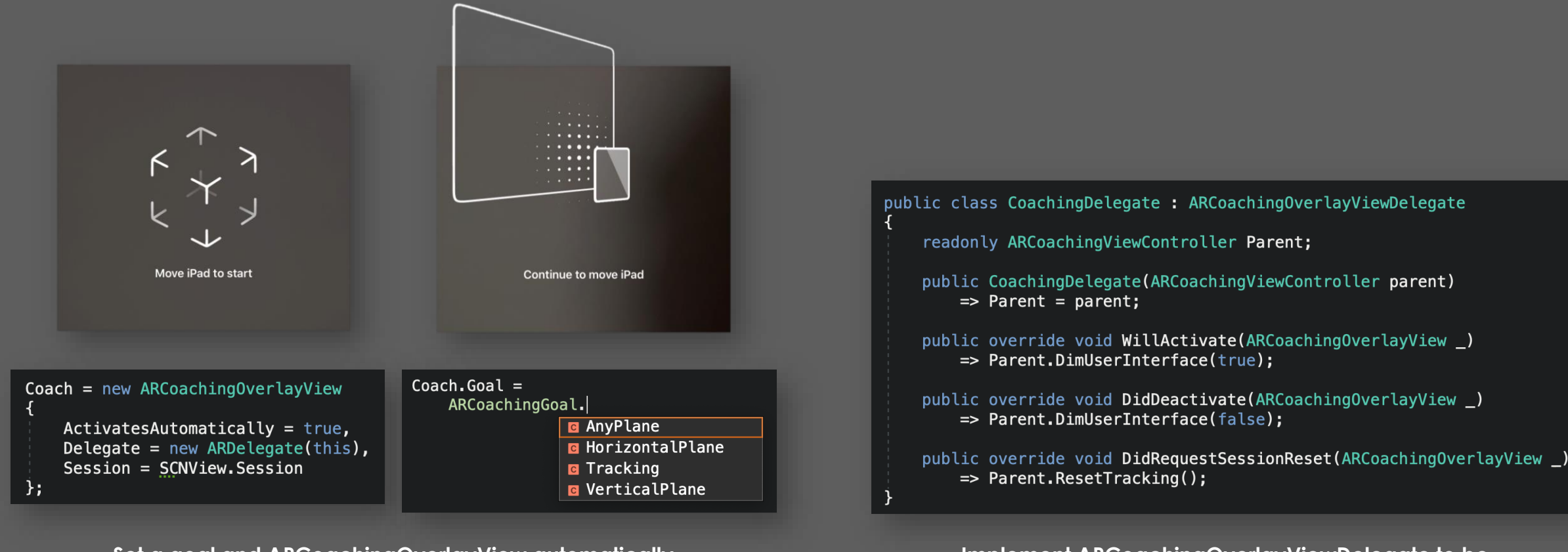

**Set a goal and ARCoachingOverlayView automatically guides the user when it is not currently satisfied**

**Implement ARCoachingOverlayViewDelegate to be informed of coaching lifecycle events** 

### **demo – people occlusion**

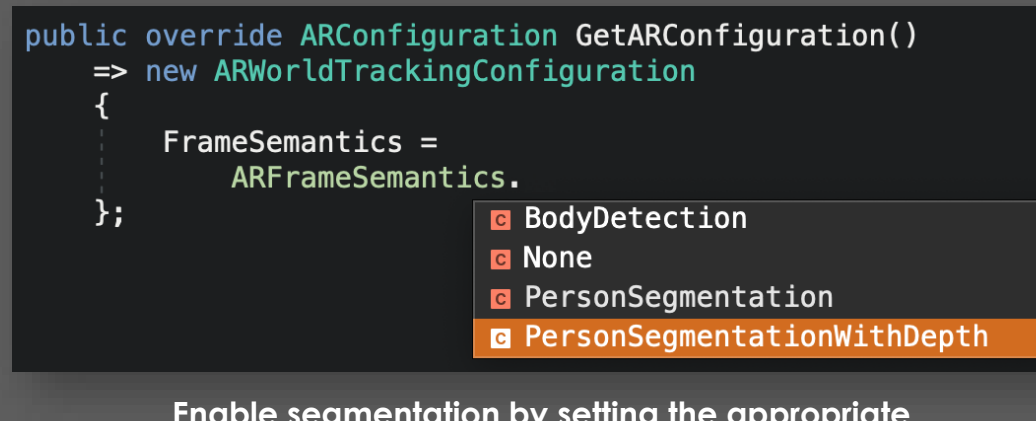

**Enable segmentation by setting the appropriate flag on the new FrameSemantics property**

public override void OnFrameUpdate(ARSession s, ARFrame f)

base.OnFrameUpdate(s, f);

```
var depth = f.EstimatedDepthData;var seg = f. SegmentationBuffer;
```
// do phd things here

**If you are smarter than me you can make use of the depth and segmentation data that ARKit detects**

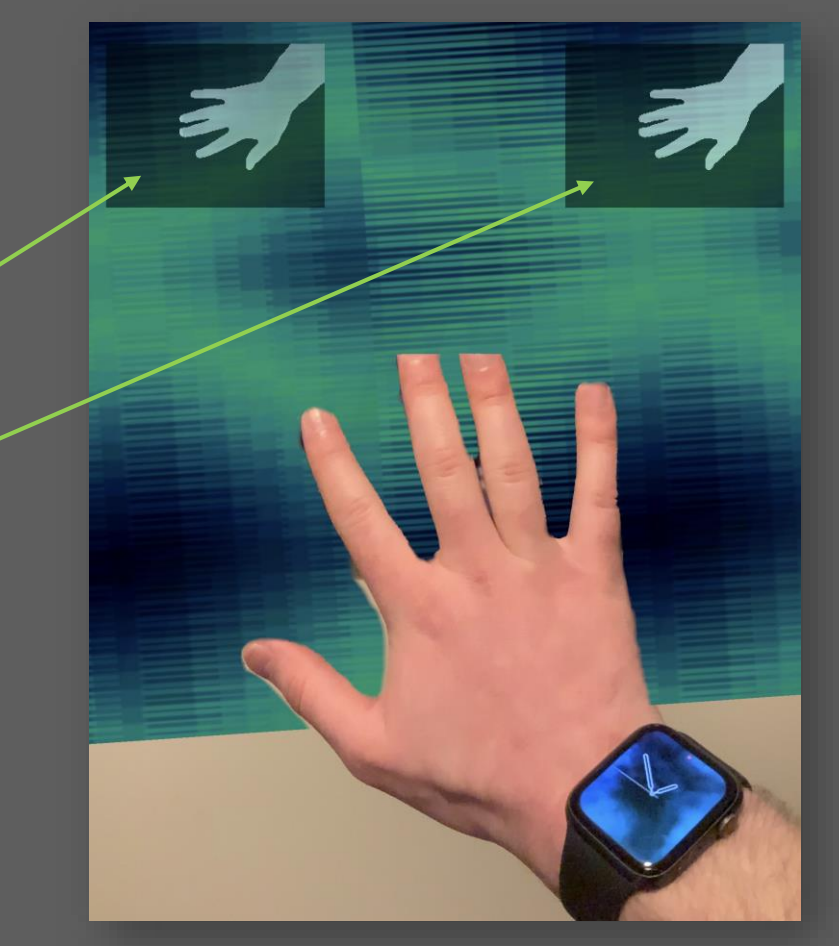

**So realistic I could put my hand through it**

#### **demo – multi camera tracking**

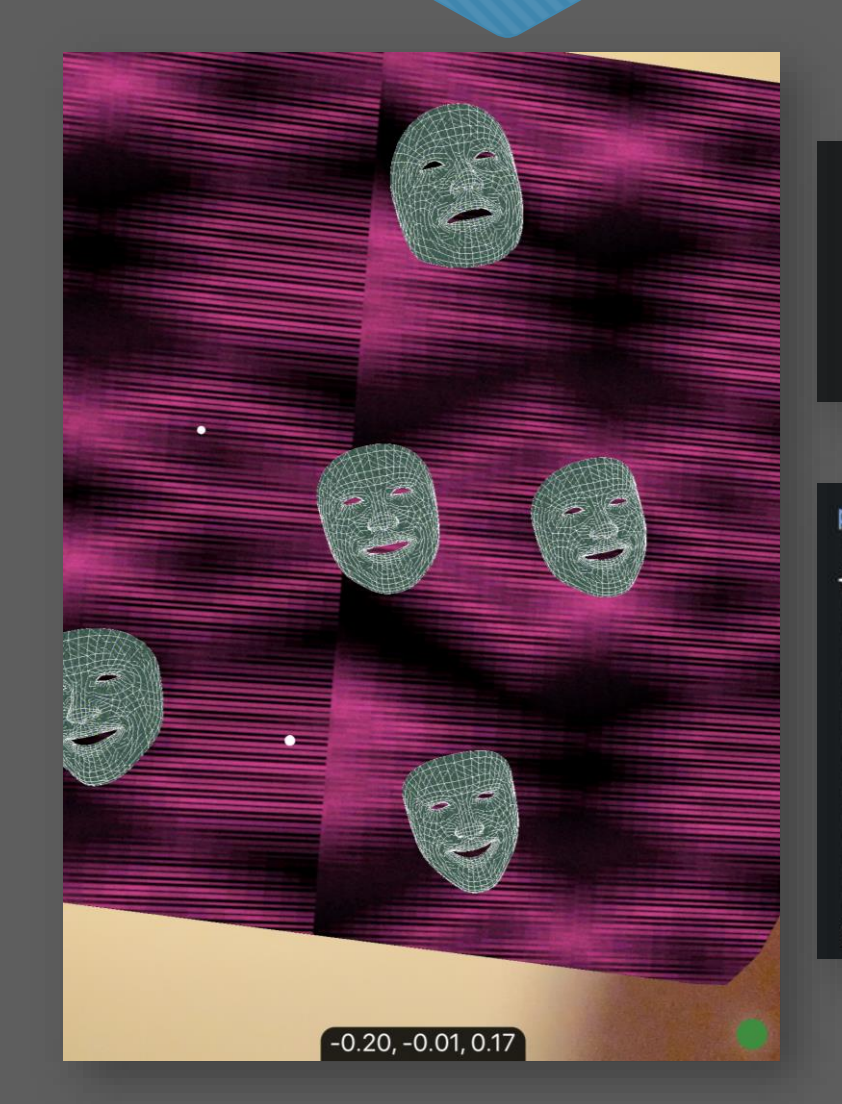

public override ARConfiguration GetARConfiguration() => new ARWorldTrackingConfiguration

> $PlaneDetection = ARPlaneDetection.Horizontal,$ UserFaceTrackingEnabled =  $true$

 $\}$ 

public override void OnNodeAddedForAnchor( ISCNSceneRenderer renderer, SCNNode node, ARAnchor anchor)

switch (anchor)

case ARFaceAnchor faceAnchor: // do things with face break;

case ARPlaneAnchor planeAnchor: // do things with plane break;

**Rather than use** 

**ARFaceTrackingConfiguration, set the new UserFaceTrackingEnabled flag on ARWorldTrackingConfiguration to enable multi-camera tracking**

**In OnNodeAdded/Updated/Removed respond appropriately based on the type of anchor detected**

 $-$  = some of what's new in ios13 =-

#### coreml 3

### **too many updates to mention**

- O New model types supported, kNN, ItemSimilarityRecommender, SoundAnalysisPreprocessor, LinkedModel
- Many new NN layer types (increased expression = greater external compatibility), including control flow layers
- Mutable models on-device retraining (for a subset of model types)
- Improvements to CreateML new tasks like Audio Classification
- Improvements to Turi Create

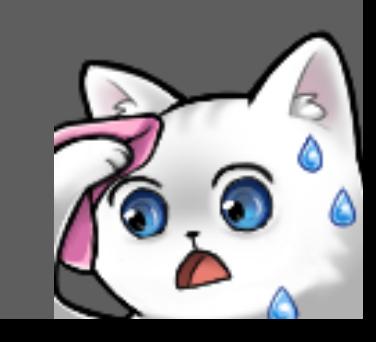

#### O CreateML has a new Sound Classifier template

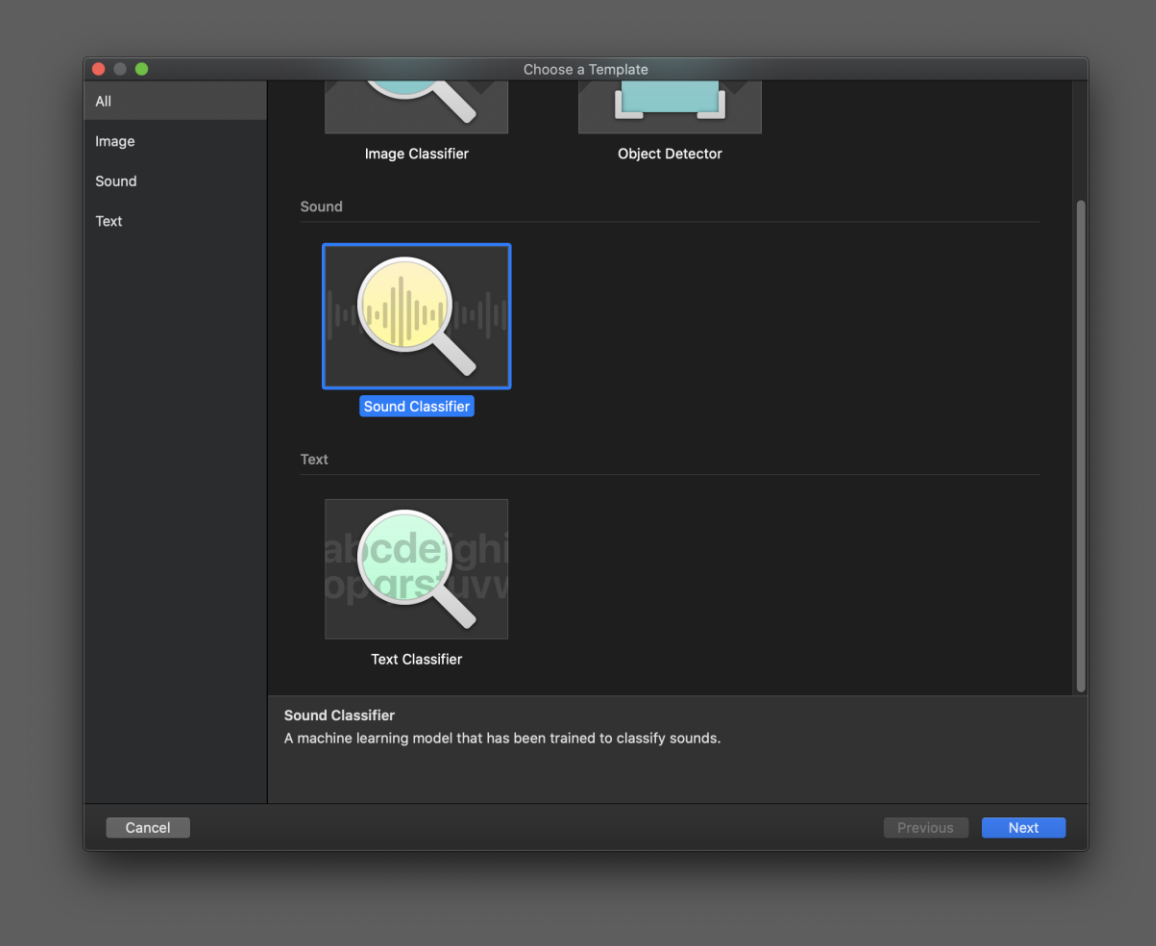

#### O Wizard flow is the same as for existing templates

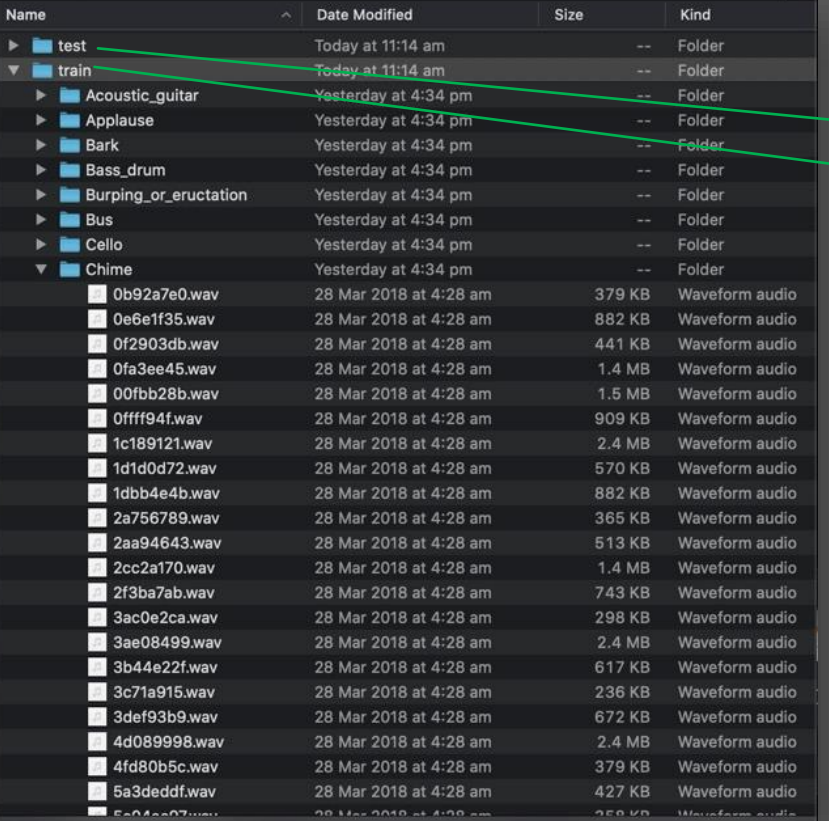

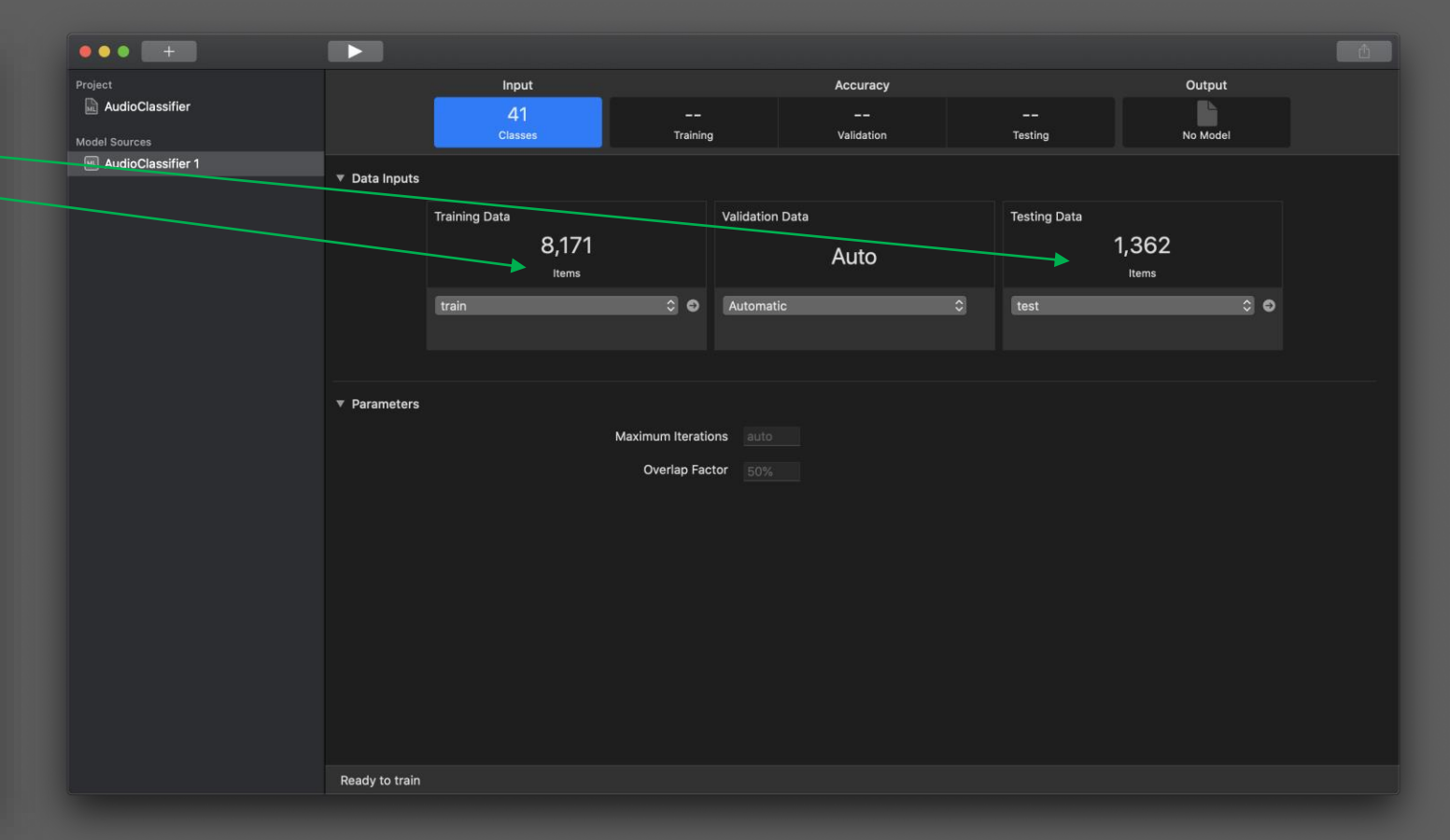

O Training time depends on the number of examples and number of iterations

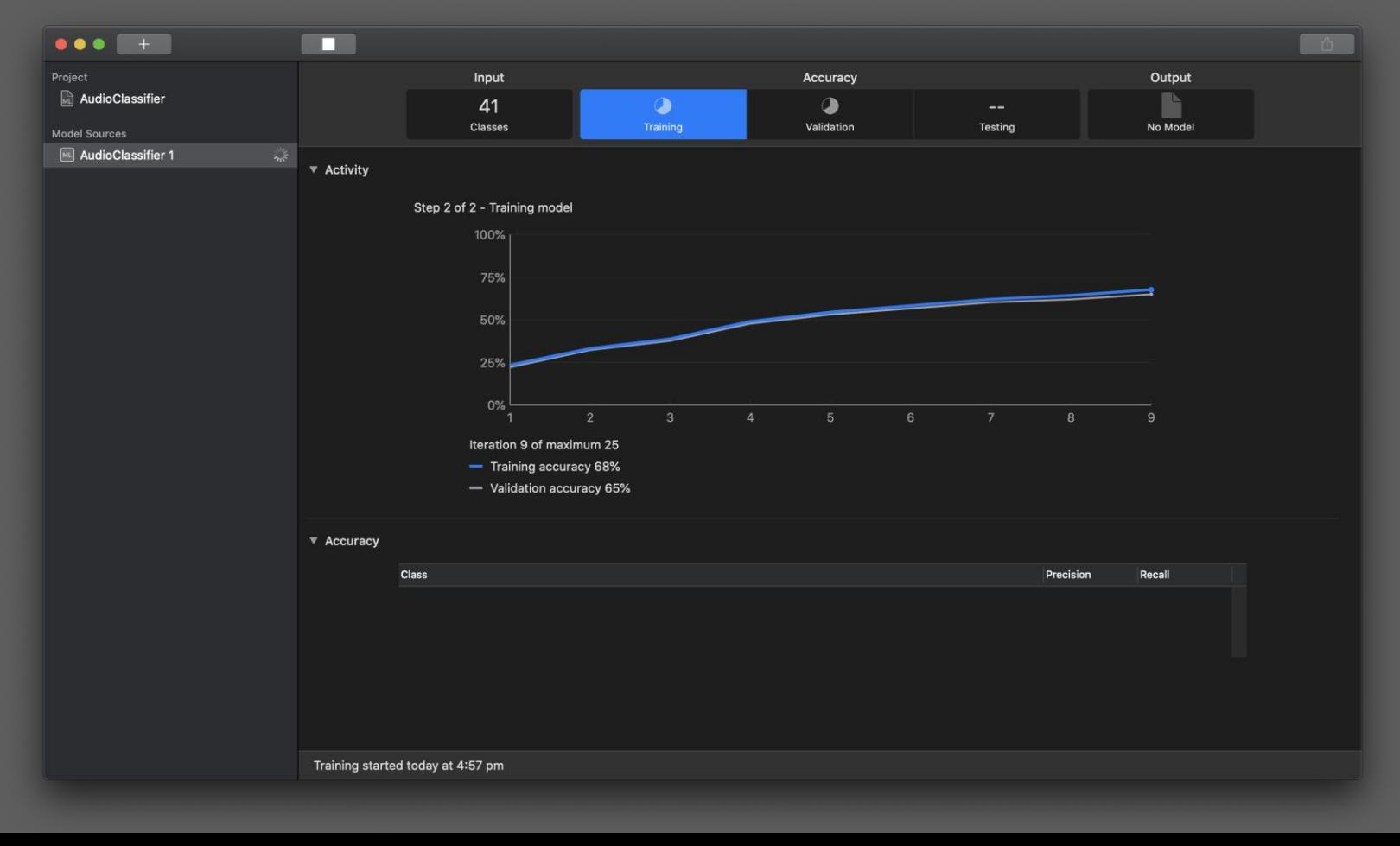

#### CreateML automatically evaluates the model and presents results

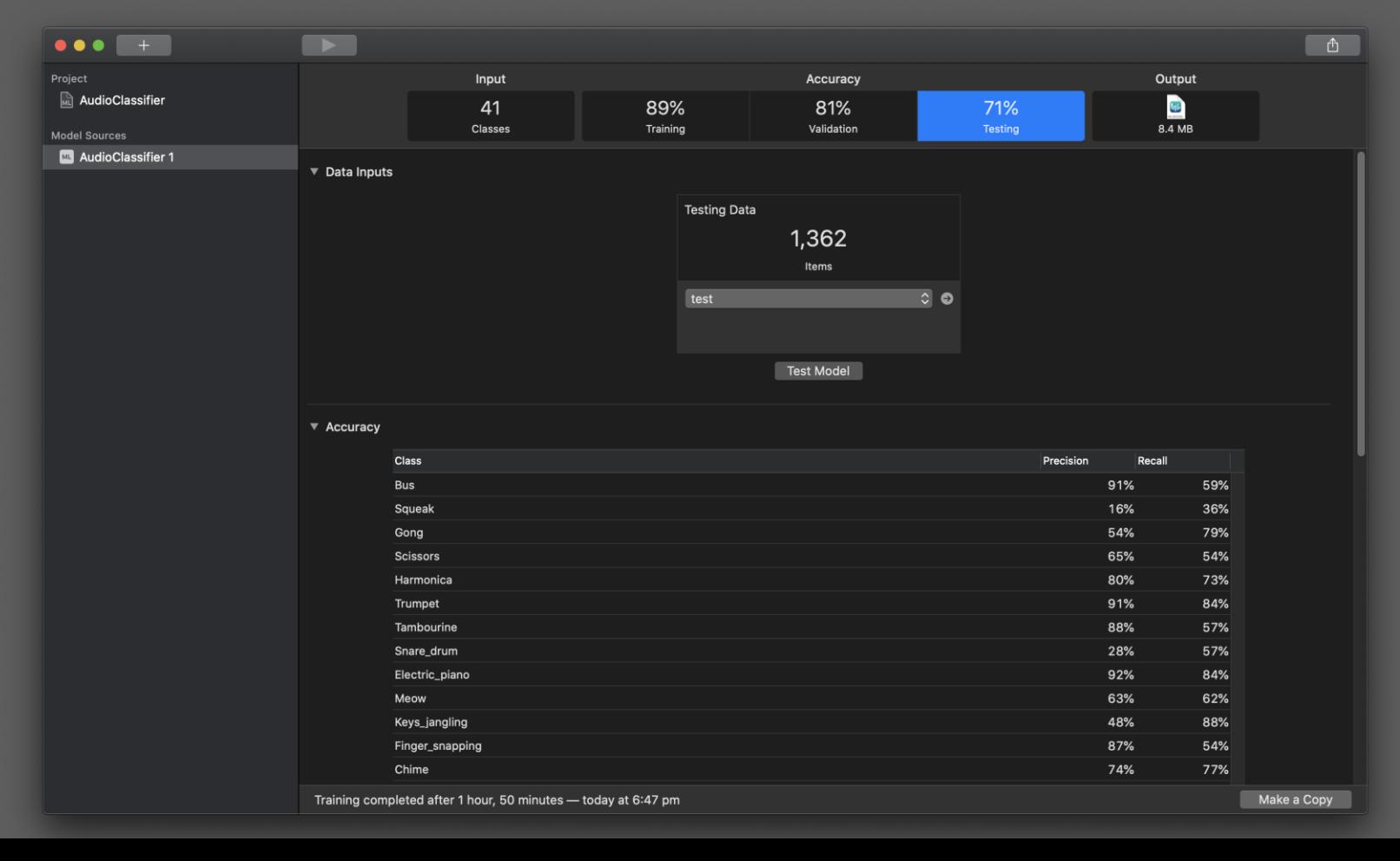

#### CreateML allows you to test the model using samples or your microphone

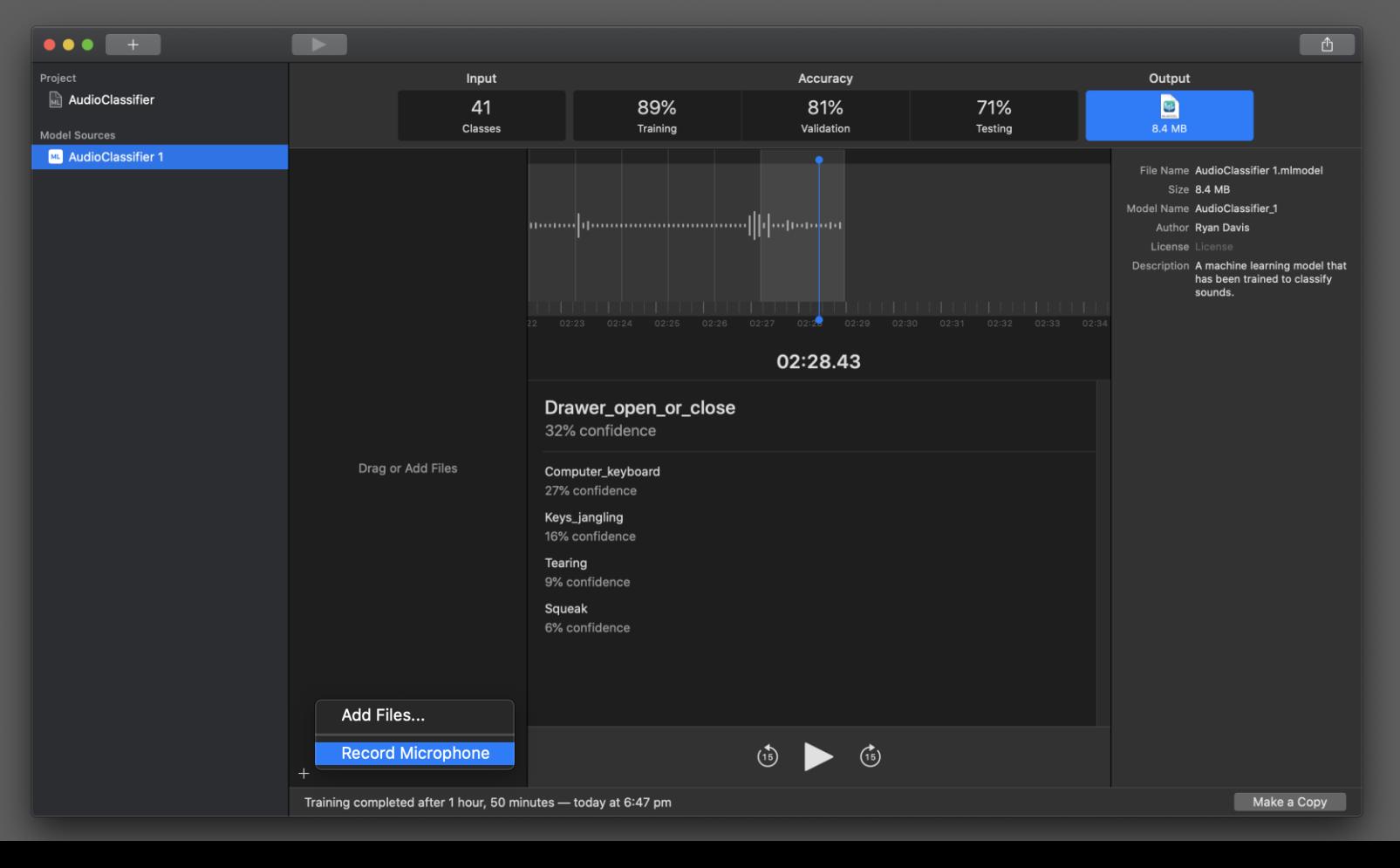

#### demo - SoundAnalysis in app

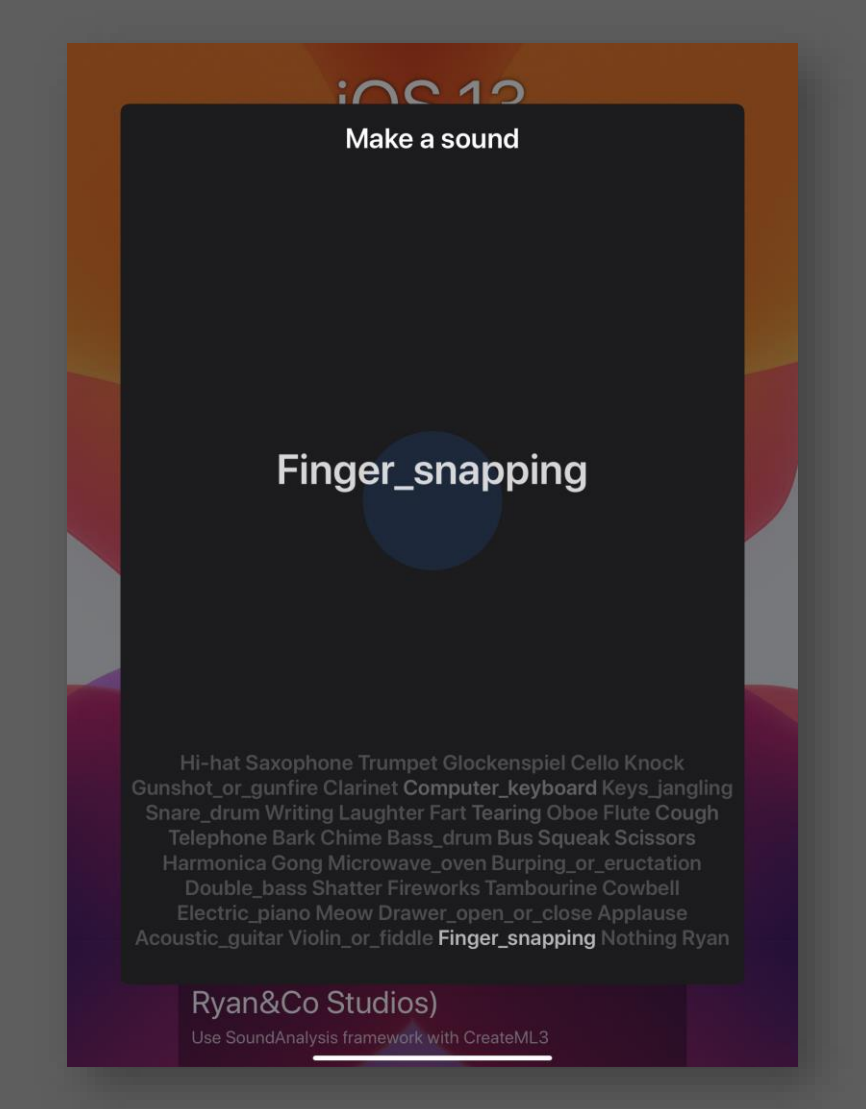

 $-$  = some of what's new in ios13 =-

#### corenfc

# **a substantial expansion to the NFC offering**

O iOS11 – NDEF tag reading O iOS12 – background NDEF tag scanning iOS13 – Lots of good stuff:

- New **NFCNDEFReaderSession** helper
- Query NDEF status (capacity, kind)
- Read/Write NDEF message
- Lock an NDEF tag
- **Your app can create Siri Shortcut compatible tags**

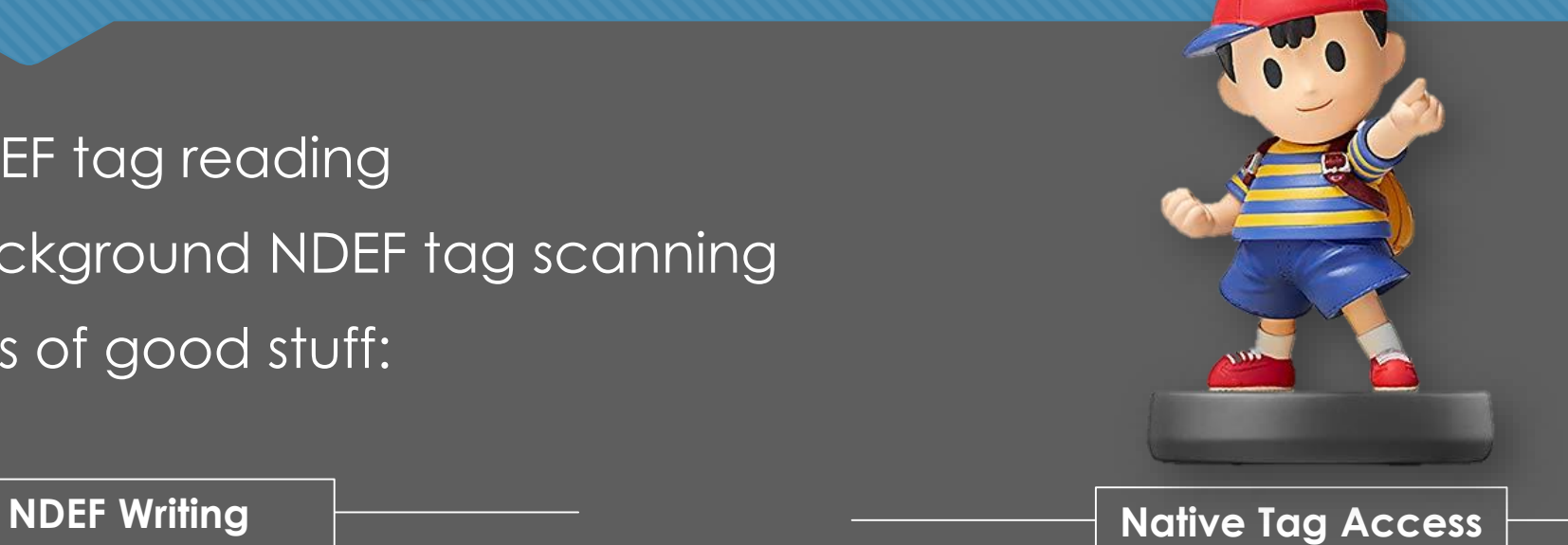

- New **NFCTagReaderSession**
- Support for ISO14443, ISO15693, ISO18092
	- Electronic IDs, transit cards
	- Payment cards deliberately excluded
- Unique Identifier (UID) access
- Amiibo

# **Demo – MiFare native protocol interaction**

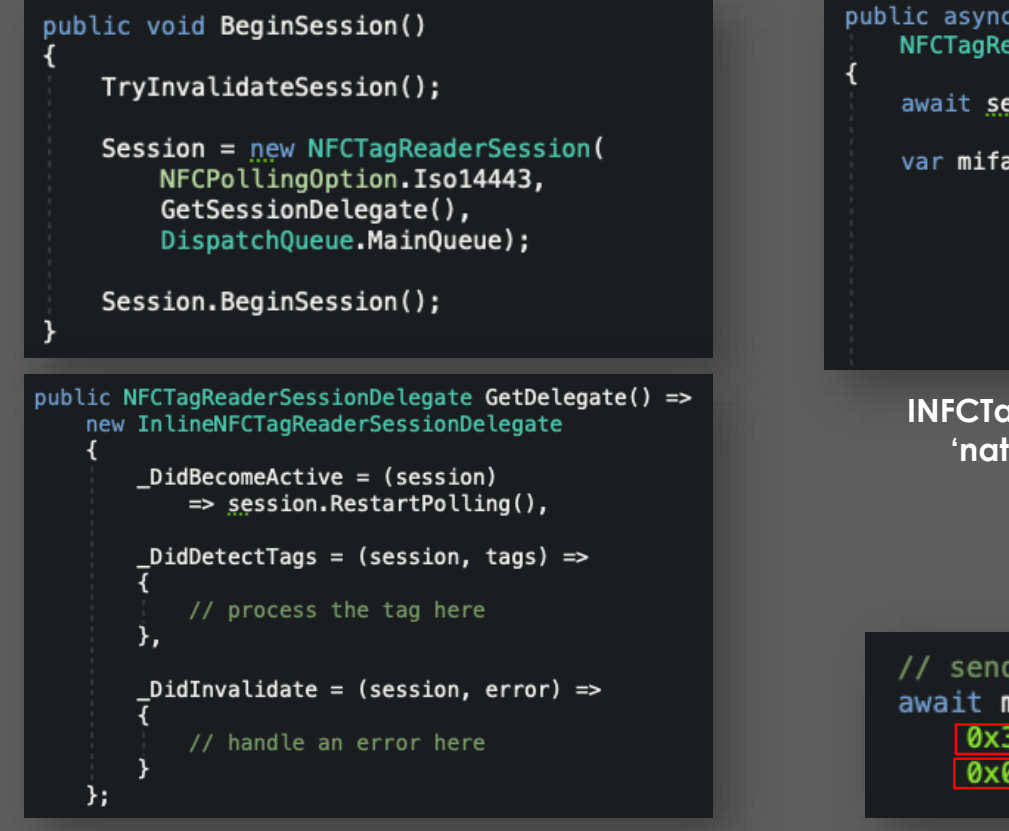

**Use an NFCTagReaderSession to scan for ISO14443 tags, then process them via the delegate**

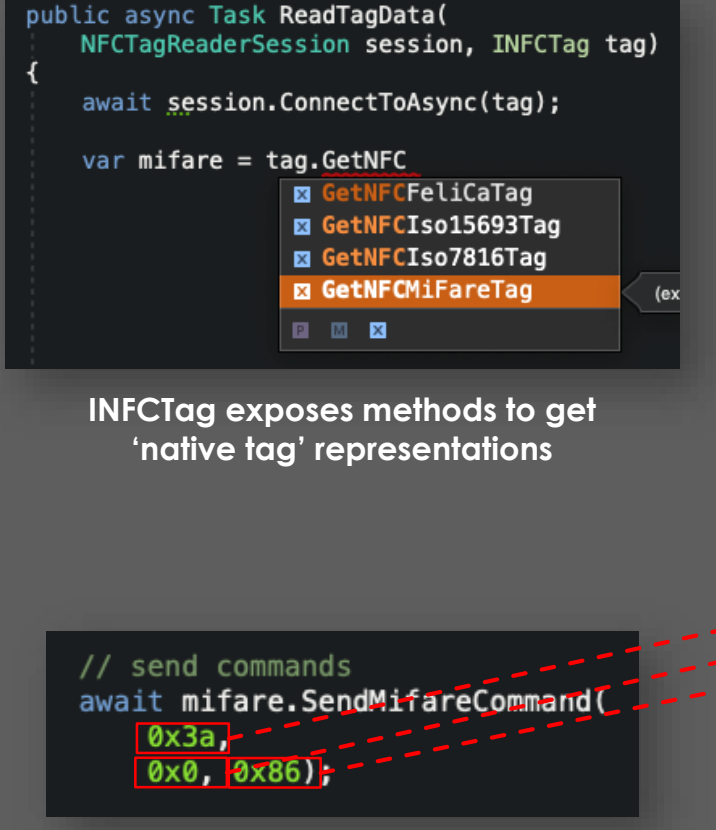

**Native tag representations facilitate the sending of native protocol commands**

#### 10.3 FAST READ

The FAST READ command requires a start page address and an end page address and returns the all n\*4 bytes of the addressed pages. For example if the start address is 03h and the end address is 07h then pages 03h, 04h, 05h, 06h and 07h are returned. If the addressed page is outside of accessible area, the MF0ULx1 replies a NAK. For details on those cases and the command structure, refer to Figure 14 and Table 18.

#### Table 19 shows the required timing.

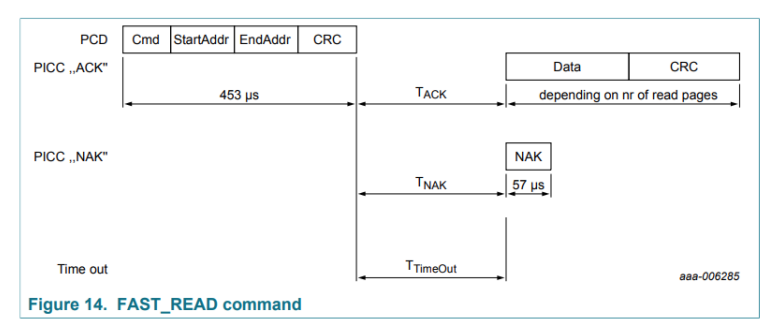

#### Table 18. FAST READ command

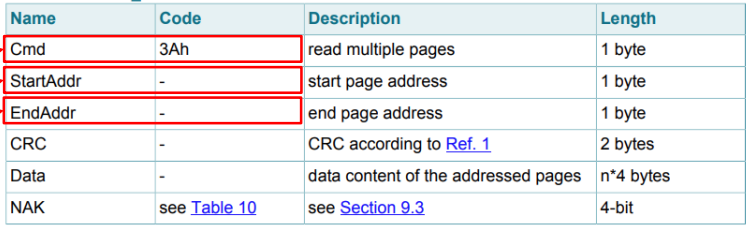

**CoreNFC handles a lot of the busywork, but you'll still probably need to consult the datasheet**

#### **Demo – MiFare native tag access**

<key>com.apple.developer.nfc.readersession.formats</key>  $\langle \text{array} \rangle$ 

<string>NDEF</string>

<string>TAG</string>

 $\langle$ array>

**Don't forget to add the TAG format to Entitlements.plist**

**(and don't tell VS about it)**

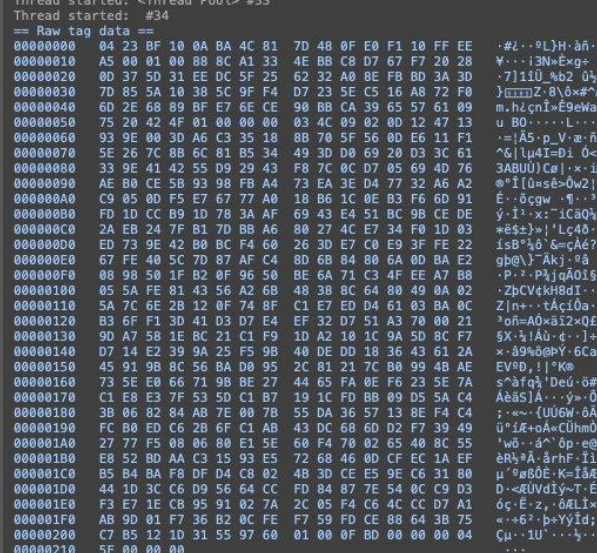

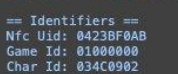

Thread started: <Thread Pool> #36

Thread finished: <Thread Pool> #29

Thread started: <Thread Pool> #37 == Metadata : https://www.amiiboapi.com/api/ ==

"Name": "Link - Majora's Mask", "Character": "Link",<br>"GameSeries": "The Legend of Zelda",<br>"AmiiboSeries": "Legend Of Zelda", "Image": "https://raw.githubusercontent.com/N3evin/AmiiboAPI/master/images/icon\_<br>"Image": "https://raw.githubusercontent.com/N3evin/AmiiboAPI/master/images/icon\_ "Tail": "034c0902", "Type": "Figure"

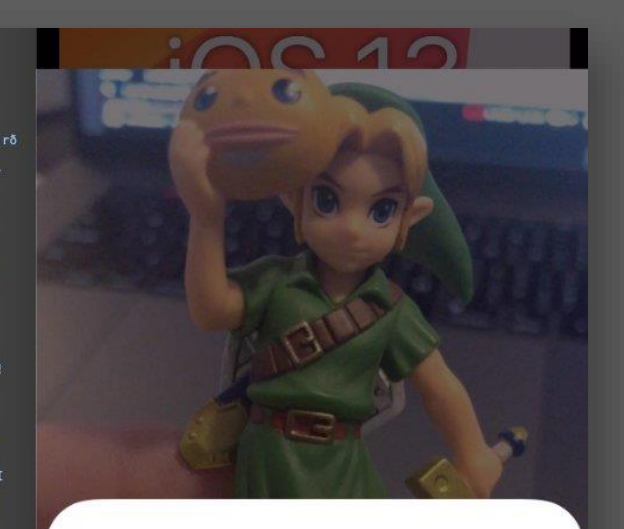

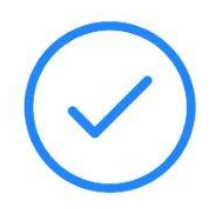

It's Link - Majora's Mask!

 $-$  = some of what's new in ios13 =-

# wrapping up

#### **what we saw**

New || Improved

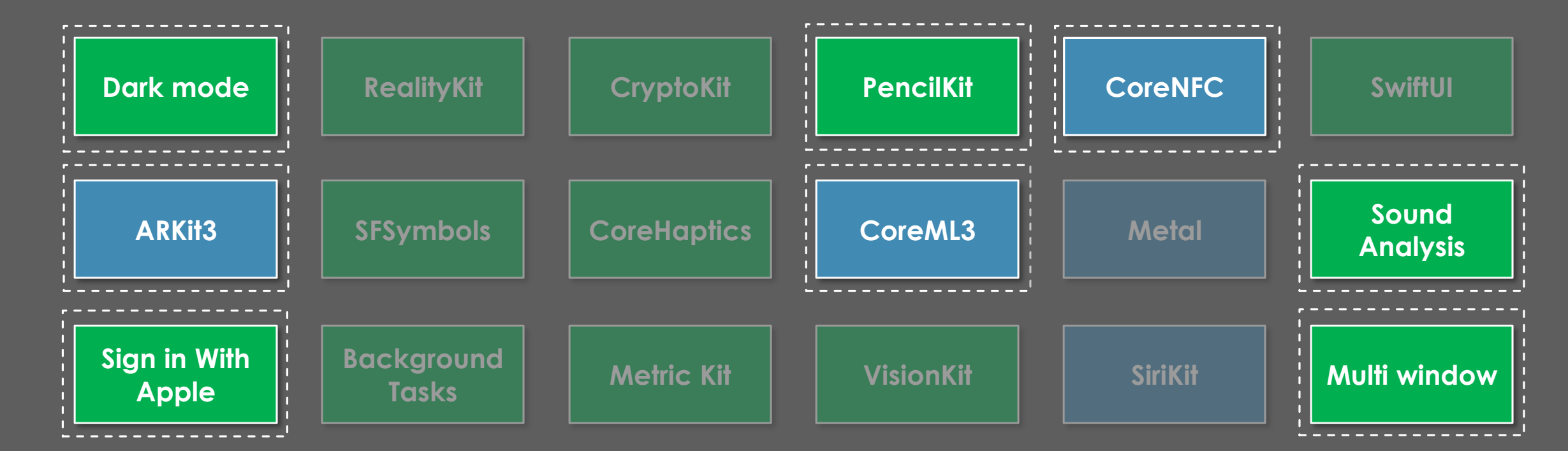

◉

#### **useful resources**

- **iOS13 on Apple Developer** <https://developer.apple.com/ios/>
- **WWDC2019 Videos** <https://developer.apple.com/videos/wwdc2019/>
- **Xamarin iOS13 Documentation** <https://docs.microsoft.com/en-us/xamarin/ios/platform/ios13/>
- **Merge Conflict Podcast – WWDC Roundup** <https://www.mergeconflict.fm/special-edition-wwdc19>
- **(Some of) What's new in iOS13** <https://ryandavis.io/some-of-whats-new-in-ios13/>
- **(More of) What's new in iOS13**  $\hat{S}$   $\hat{S}$

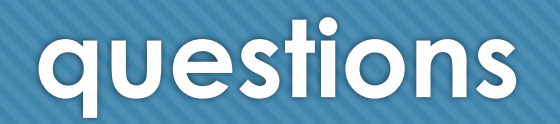